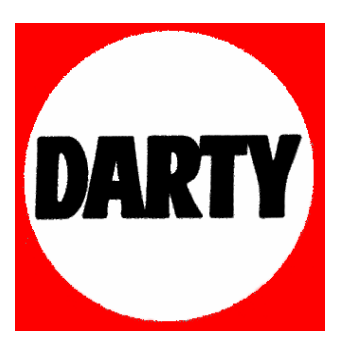

**MARQUE : PHILIPS** 

**REFERENCE : 32PF9967D** 

**CODIC: 2041812** 

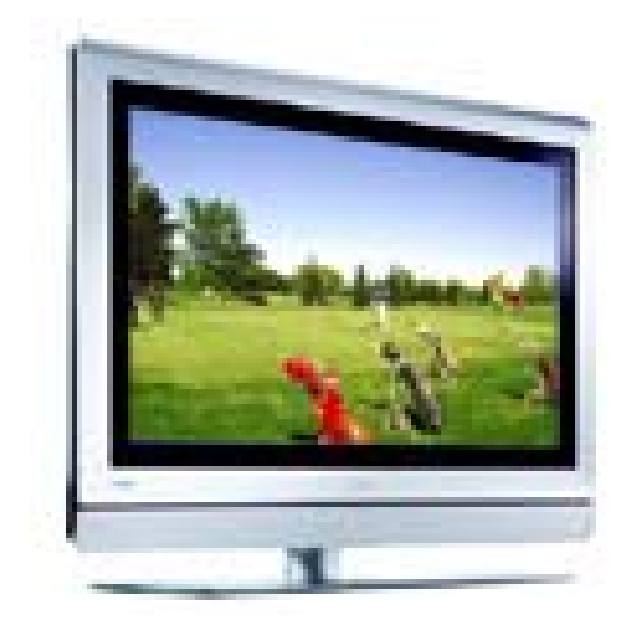

### **Besoin d'aide?**

Si ce manuel d'instructions ne répond pas à vos questions ou que la section Conseils ne résout pas votre problème, veuillez contacter le centre ou le service client local de Philips. Voir le document "World-wide guarantee" fourni.

Avant de téléphoner au Service Consommateurs de Philips, notez le modèle et le numéro de série complet de votre TV, qui sont inscrits sur une étiquette collée au dos de l'appareil ou sur l'emballage. Modèle : 32PF9967D/10; 42PF9967D/10; 50PF9967D/10

N° de série:

### **Entretien de l'écran**

Ne pas toucher, frapper, frotter l'écran avec quoi que ce soit de dur, ce qui pourrait rayer et abîmer l'écran de façon permanente. Ne pas frotter l'écran avec un tissu poussiéreux contenant un produit chimique. Ne pas toucher l'écran à mains nues ou avec un tissu gras (certains cosmétiques sont dangereux pour l'écran). Débrancher le téléviseur avant tout nettoyage.

Lorsque la surface devient poussiéreuse, essuyer légèrement avec du coton absorbant ou d'autres matériaux doux. Ne pas utiliser d'acétone, toluène ou alcool sous peine de dommages chimiques. Ne pas utiliser de nettoyant liquide ou en aérosol.

Essuyer toutes gouttes (eau...) éventuellement projetées sur l'écran aussi vite que possible. Un contact prolongé peut provoquer des déformations et des taches.

#### **Directive pour le recyclage**

 $\otimes$  L'emballage de cet appareil peut être recyclé. Conformez-vous aux règles en vigueur dans votre localité pour une élimination appropriée.

#### **Elimination de votre ancien produit**

Votre téléviseur est conçu et fabriqué avec des matériaux et composants de haute qualité qui peuvent être recyclés et réutilisés.

La directive européenne 2002/976/EC s'applique à tous les appareils marqués de ce logo (poubelle barrée). Renseignez-vous sur les systèmes de collecte mis à votre disposition pour les appareils électriques et électroniques.

Conformez-vous aux règles en vigueur dans votre localité et ne jetez pas vos anciens appareils avec les déchets ménagers. L'élimination appropriée de votre ancien appareil aidera à prévenir les effets négatifs sur l'environnement et la santé humaine.

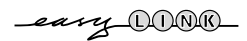

*Les options de EasyLink sont basées sur le principe "commande au moyen d'une seule touche". Cela signifie qu'un certain nombre d'opérations consécutives sont exécutées simultanément par le téléviseur et le magnétoscope si les deux appareils disposent de la fonction EasyLink et sont connectés par le câble péritel qui est fourni avec le magnétoscope.*

# **Contenu**

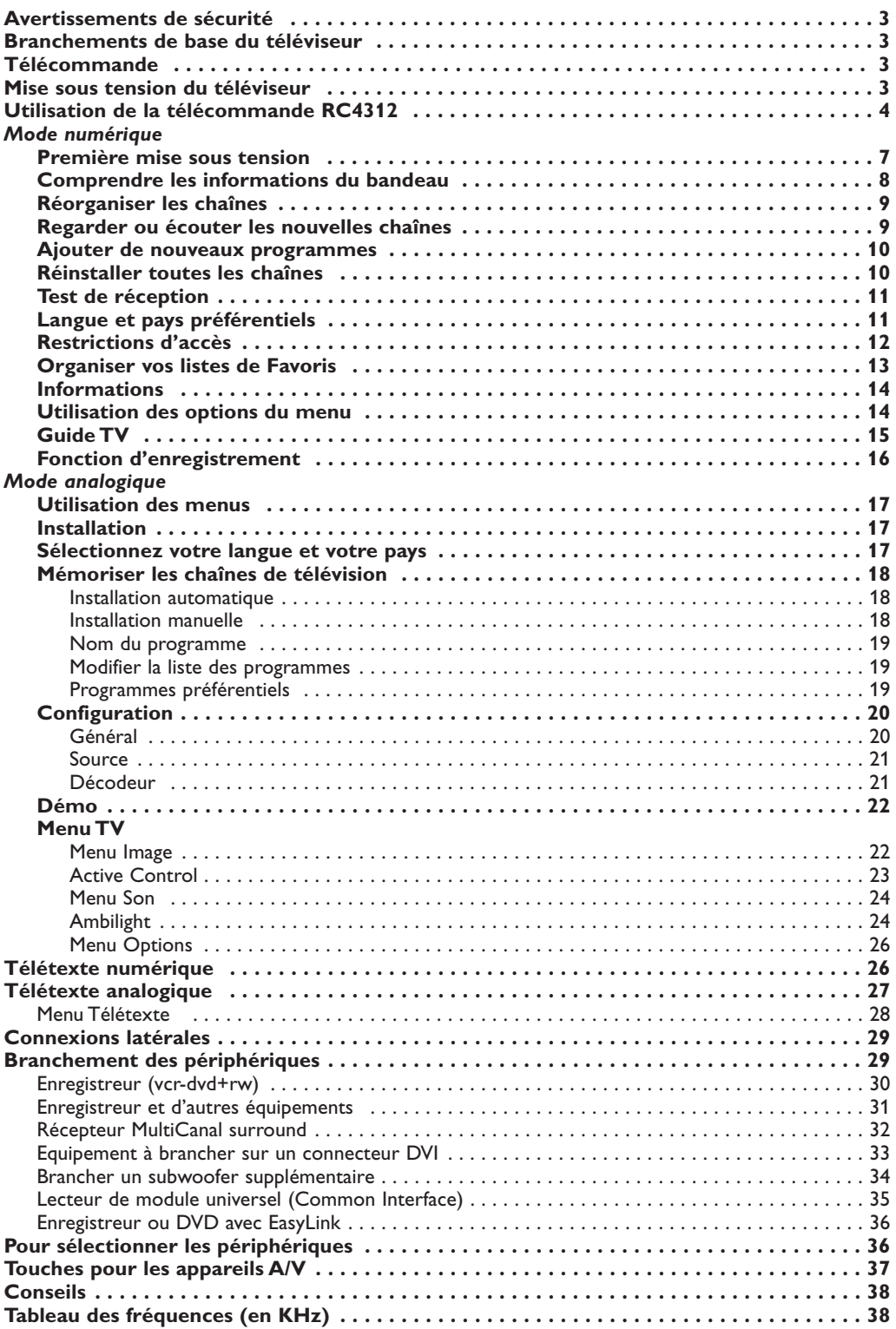

## **Avertissements de sécurité**

#### **N'insérez pas la fiche dans la prise murale et n'accrochez pas la TV au mur avant d'avoir effectué tous les branchements.**

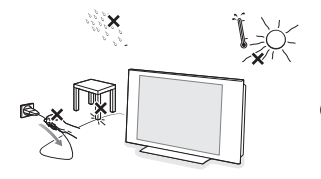

#### & **Instructions de montage mural/support table**

Selon le type de téléviseur que vous avez acheté, un support de montage mural et/ou support table peut être fourni. Les instructions de montage du support table et/ou du support mural fourni se trouvent dans la notice séparée.Veillez à ce que le support mural soit fixé assez solidement pour satisfaire aux normes de sécurité.

Le poids du TV est approximativement de 20 kg (32PF9967D); 42 kg (42PF9967D); 58 kg (50PF9967D).

é Placez ou accrocher le TV où vous le souhaitez mais veillez à ce que l'air puisse circuler librement à travers les fentes de ventilation. N'installez pas le TV dans un espace confiné tel qu'une bibliothèque ou une unité similaire.

Afin d'éviter tout danger, écartez toute flamme nue (bougies…) de l'appareil. Evitez également de le mettre directement en contact avec de la pluie ou de l'eau.Veillez à préserver l'équipement de tout égouttement ou de toute éclaboussure.

## **Branchements de base du téléviseur**

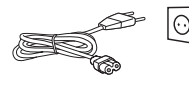

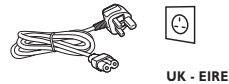

 $\odot$  Insérez la fiche aérienne fermement dans la prise  $\top$  au bas du téléviseur. Pour une meilleure qualité de l'image, utilisez le câble aérien

Voir Branchement des péripheriques, p. 29.

jamais le téléviseur sur le cordon.

& Avant d'installer votre téléviseur, branchez tous vos périphériques.

de protection contre les surtensions fourni. **6** Insérez le câble de réseau électrique fourni dans la prise au bas du téléviseur et dans la prise murale (tension du réseau 198-264 V). Afin d'éviter tout endommagement du cordon d'alimentation (c.a.) qui pourrait entraîner des risques d'incendie ou d'électrocution, ne placez

# **Télécommande**

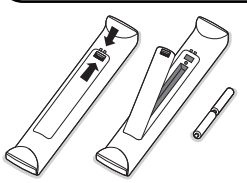

#### Introduisez les 2 piles de type R6 fournies en respectant les polarités.

*Les piles livrées avec la télécommande ne contiennent pas de métaux lourds tels que le mercure ou le cadmium. Informez-vous pour connaître les dispositions en vigueur dans votre pays.*

## **Mise sous tension du téléviseur**

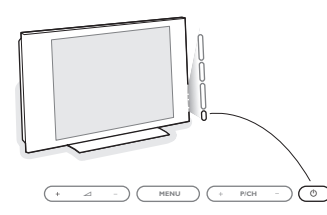

Appuyez sur la touche  $\binom{1}{2}$  situé sur le côté droit du téléviseur. Un voyant s'allume en face avant du téléviseur et l'écran s'illumine. Si le téléviseur est en position veille, appuyez sur la touche **-P+** ou sur la touche  $\binom{1}{2}$  sur la télécommande.

La première fois (et uniquement la première fois) que vous allumez le téléviseur, un message de félicitations apparaît à l'écran. Suivez les instructions à l'écran ou passez à la page 7, Première mise sous tension.

# **Utilisation de la télécommande RC4312**

*Remarque: Pour la plupart des touches, vous activerez la fonction en appuyant une fois sur la touche. Si vous appuyez une seconde fois, la fonction sera désactivée. Lorsqu'une touche permet d'activer plusieurs fonctions, une petite liste sera affichée. Appuyez de manière répétée afin de sélectionner l'élément suivant dans la liste.*

La liste disparaîtra automatiquement après 6 secondes, sinon, appuyez sur **OK** pour la faire disparaître immédiatement.

#### + - + - **DVD/R SAT TV VCR AUX MENU MENU** 1) (2) (3  $\bullet$   $\bullet$   $\bullet$   $\bullet$ º † · (OK <del>)</del> **Select DIGITAL** b A/D TV B  $\oplus$ ⊿ <u>∥ (</u> n) ∥ P **DVD/R SAT TV VCR AUX** Voir 'Touches pour les appareils A/V', p. 36.  $+$  Sélection des périphériques Voir p. 35. ®Ò‡π†º Touches pour les appareils A/V, voir p. 36. Pour commuter le téléviseur en mode analogique ou numérique. **Touches de curseur** Appuyez sur les touches de curseur haut/bas et gauche/droit pour naviguer dans les menus. **MENU TV** Pour appeler ou quitter les menus analogiques. Pour régler le volume. **X** Pour supprimer/rétablir le son. i**Affichage d'information à l'écran**

#### **Mode Analogique:**

**A/D**

Appuyez sur cette touche pour afficher les informations (si disponibles) au sujet de la chaîne et du programme sélectionnés.

### **Mode numérique:**

- Appuyez une fois pour afficher le bandeau d'informations,
- Appuyez une 2ème fois pour obtenir plus d'informations sur le programme.
- Appuyez une 3ème fois pour l'effacer.

### **Info menu / télécommande**

Lorsqu'un menu est affiché à l'écran, appuyez sur  $[i]$  pour afficher les infos sur le sujet du menu sélectionné. Lorsque les infos menu sont à l'écran, appuyez sur une touche au hasard (excepté les touches **MENU** ou chiffrées) pour afficher les infos télécommande. La fonction habituelle de la touche n'est pas exécutée.

**Ambilight (MODE** 5) (6 7) (8) (9 0 **OPTIONS MHEG CANCEL**  $\Omega$  (iii  $\Box$ ) (options)  $\bigl( \begin{smallmatrix} \mathsf{MHEG} \ \mathsf{CAMCEI} \end{smallmatrix} \bigr)$   $\Box$ 69)) ((0)) ((P+P **DIGITAL**

### (<sup>1</sup>) Position veille

Appuyez sur cette touche pour mettre la TV sous tension et hors tension, ou pour la mettre en position de veille. En position de veille, un voyant rouge s'allume sur la façade du téléviseur.

### $\equiv$  **Télétexte** marche/arrêt p. 27

*Pour la Grande-Bretagne (GB): Maintenir la touche enfoncée pendant 3 secondes pour activer le télétexte.*

- **OK** Appuyez sur cette touche
- pour activer le choix que vous avez effectué dans les menus.
- pour afficher la liste des programmes.

### **MENU DIGITAL**

Pour afficher/effacer les menus (lorsque le TV est en mode numérique).

### **P Sélection des chaînes**

Pour parcourir les chaînes de télévision et les sources mises en mémoire dans votre liste de favoris ou pour sélectionner une page dans les menus numériques.

### **0/9 Touches chiffrées**

Choix direct d'une chaîne de télévision. Si le numéro de chaîne est à deux ou troix chiffres, introduisez le second ou troisième chiffre avant que le trait ne disparaisse. Pour appeler une chaîne de 0 à 9 appuyez sur la touche chiffrée un peu plus longtemps.

### 0 **Programme précédent**

Appuyez sur cette touche pour basculer de la chaîne actuelle à la chaîne précédente et inversement.

- **Ambilight** voir également p. 24. • **ON/OFF** (Marche/Arrêt) Appuyez sur cette touche pour activer ou désactiver Ambilight.
- **MODE** Appuyez à plusieurs reprises pour sélectionner un des paramètres prédéfinis de l'éclairage ambiant.

*Remarque: si vous activez Ambilight lorsque le téléviseur est en mode veille, Ambilight sera actif. Cependant, vous aurez moins de modes disponibles.*

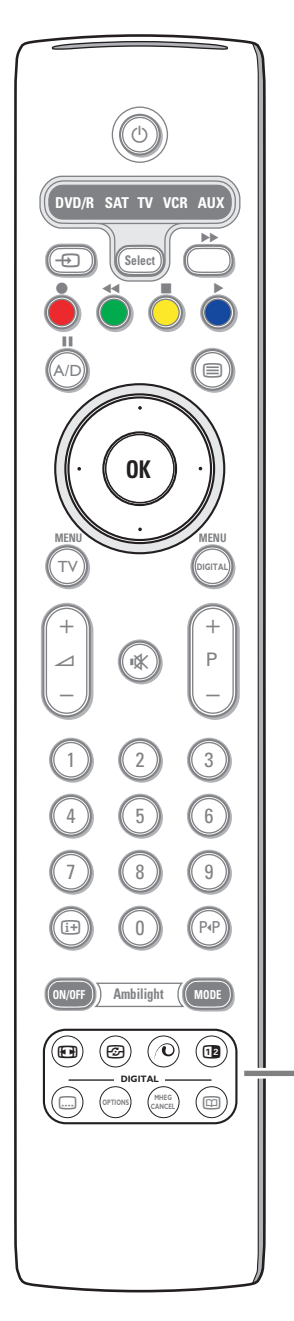

### **<sup>Format d'image**</sup>

Appuyez plusieurs fois sur cette touche ou utilisez le curseur de direction haut/bas pour sélectionner l'un des formats d'image: Format auto., Super 4:3, 4:3, Ext. image 14:9, Ext. image 16:9, Zoom sous-titre ou Plein écran.

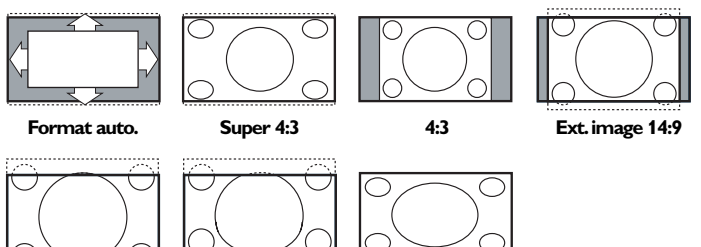

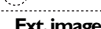

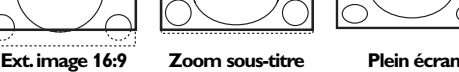

Si vous avez sélectionné le Format auto., l'image remplira l'écran au maximum. Le Format auto. permet visualiser les éventuels sous-titres de la barre noire dans le bas de l'écran.

Si le logo d'un diffuseur est affiché dans l'un des 2 coins supérieurs, il disparaîtra de l'écran.

La fonction Super 4:3 supprime les barres noires apparaissant de chaque côté de l'image des programmes 4:3, ceci avec une distorsion minimale.

Si votre téléviseur est en format: Ext. image 14:9, Ext. image 16:9, Super 4:3 ou Zoom sous-titre, vous pouvez faire apparaître les sous-titres à l'aide du curseur de direction haut/bas.

*Remarque: Sur l'entrée DVI il y a moins de formats d'image disponibles.*

*F* Active control voir p. 23.

### *O* Démo Pixel Plus 2 marche/arrêt

- Enfoncez pour activer ou désactiver la démo Pixel Plus 2.A droite de l'écran, Pixel Plus 2 est activé.
- Enfoncez plus longtemps pour afficher la liste de paramètres des options numériques. Utilisez le curseur de direction haut/bas pour sélectionner un des paramètres.Voir aussi le menu Image, Options numériques, p. 11.

#### b **Deux écrans** *(uniquement en mode analogique)*

- $\bullet$  Appuyez sur la touche  $\textcircled{\textsf{m}}$ . Appuyez sur la touche 12 pour appeler le télétexte sur la droite de l'écran.
- Appuyez sur la touche 12 pour éteindre le format 2 écrans.

### **Sélection écran actif**

En mode deux écrans Image/Télétexte, entrez le numéro de la page souhaitée à l'aide de la touche **-P+**, puis appuyez sur la touche **MENU TV**, puis sélectionnez l'écran de gauche (à l'aide de la boule bleue supérieure). Vous pouvez maintenant sélectionner un écran comprimé ou plein à l'aide de la touche  $\Box$ .

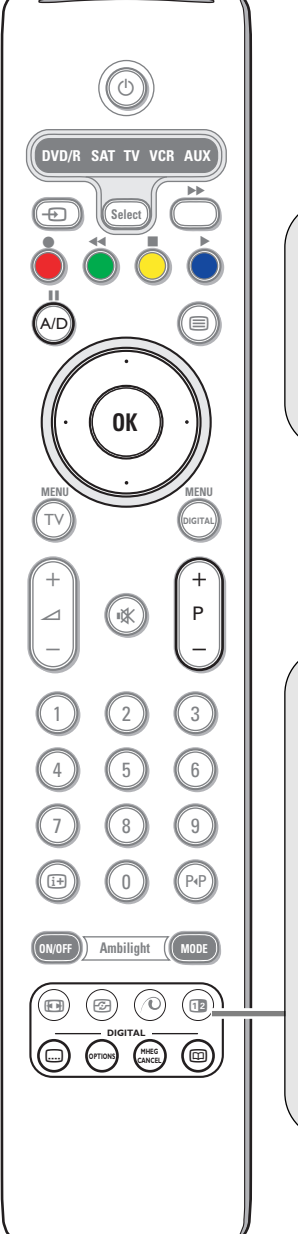

#### **Programmes numériques ou analogiques ?**

Pour la réception des chaînes TV, votre téléviseur est équipé de 2 tuners; l'un pour les programmes numériques, l'autre pour les programmes analogiques.

Utilisez la touche **A/D** de la télécommande pour commuter le TV en mode analogique ou numérique.

Ensuite, utilisez les touches **-P+** ou les touches chiffrées pour sélectionner le programme désiré.

### **Uniquement pour des programmes numériques**

**[...]** Sous-titres activer/désactiver

Utilisez cette touche pour activer/désactiver le mode sous-titres. Voir Installation, Langue et pays préférentiels, p. 11.

#### **OPTIONS**

Activer/Désactiver le menu **Options**, voir p. 14.

#### **MHEG CANCEL** *(uniquement pour la Grande-Bretagne )*

Quelques programmes numériques supportent des éléments interactifs TEXT-MHEG (signalés par un icône **MHEG** sur la bannière). Appuyez sur cette touche pour annuler ces services spéciales (ainsi que les touches de fonctions au bas de l'écran).

**ED TV Guide** activer/désactiver, voir p. 15.

## **Première mise sous tension**

La première fois que vous allumez le téléviseur, un message de félicitations apparaît à l'écran.

La langue d'affichage change toutes les 5 secondes. *Note: Si le menu n'apparaît pas, voir Reinstaller toutes les chaînes, p. 10.*

- & Appuyez sur la touche **OK** de la télécommande, **à l'instant ou votre langue est visible à l'écran**. Le menu **d'installation** apparaît.
- Avec le curseur, sélectionnez la langue, le pays ou le fuseau horaire et vérifiez si le réglage correspond à vos préférences. Si nécessaire, utilisez le curseur pour modifier les réglages et appuyez sur **OK**.

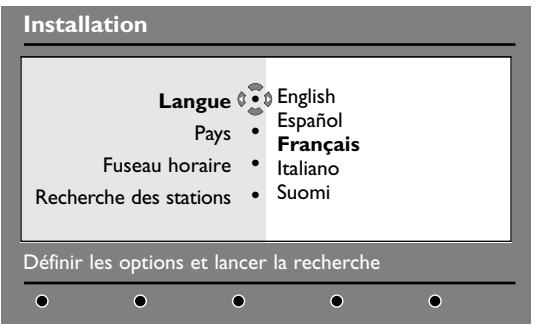

*Attention : si vous sélectionnez un mauvais pays, la numérotation des programmes ne sera pas celle habituellement utilisée dans votre pays.*

- ' Sélectionnez le choix **Recherche des stations** et appuyez sur **OK** pour démarrer l'installation. Le menu Recherche des stations s'affiche. Tous les programmes numériques et analogiques sont mémorisés automatiquement.A la fin de la recherche, le menu indique le nombre de programmes numériques et analogiques trouvés.
- ( Appuyez sur la touche **OK** pour commencer à regarder les programmes TV. L'installation est terminée.

## **Comprendre les informations du bandeau**

Quand vous sélectionnez un programme numérique, un bandeau d'informations s'affiche quelques secondes en haut de l'écran. *Vous pouvez aussi utiliser la touche*  $\overline{H}$  de la télécommande pour afficher le *bandeau. Un 2ème appui sur cette touche affiche plus d'informations sur le programme (si disponible).*

Le bandeau d'informations donne le numéro et le nom de la chaîne TV, l'heure de début et de fin du programme, son titre et le temps restant du programme courant.

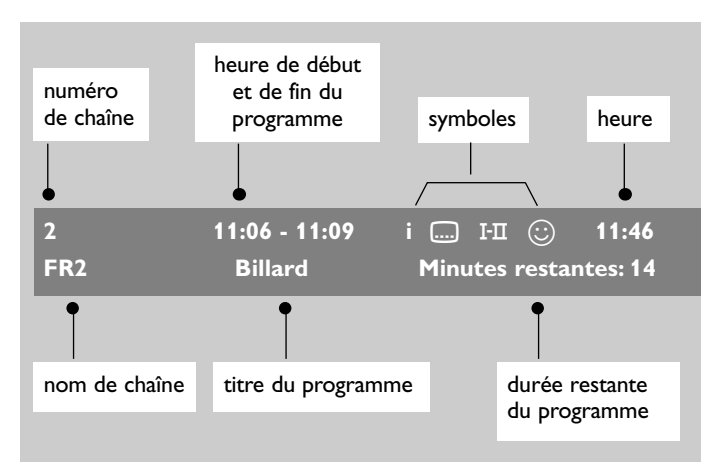

#### **Description du bandeau:**

- **i** plus d'informations sur le programme (si disponible). Appuyez sur la touche  $\overline{1+}$  pour les afficher ou les effacer.
- des sous-titres sont disponibles Pour les afficher, appuyez sur la touche  $\Box$  ou la touche **OPTIONS** et sélectionner le sous-titre dans le menu Options.
- I-II d'autres langues audio sont disponibles et peuvent être sélectionnées dans le menu Options.
- $\circled{c}$  ce logo apparaît dans la couleur de la liste des programmes favoris sélectionné.

*Remarque : une couleur blanche*  $\odot$  *apparaît si le programme est mémorisé dans une (ou plusieurs) liste favorite qui n'est pas actuellement activée.*

# **Réorganiser les chaînes**

Ce menu vous permet de modifier l'ordre des chaînes TV ou radio numériques mémorisés.

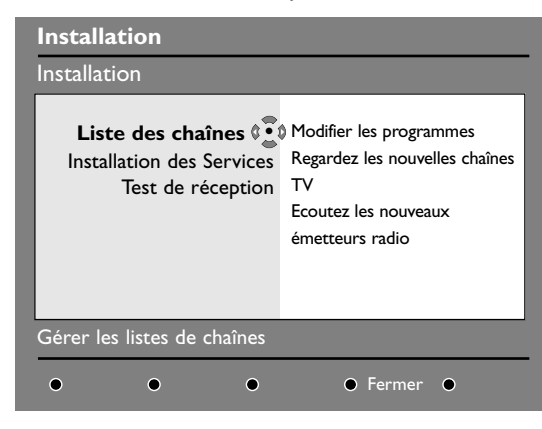

**6** En mode numérique, appuyez sur la touche **DIGITAL MENU** pour afficher le menu Installation.

*Note: Si le menu numérique n'apparâit pas, le TV peut être en mode analogique.Appuyez sur la touche* **A/D** *pour commuter au mode numérique et appuyez de nouvez sur la touche* **DIGITAL MENU***.*

- **a** Utilisez le curseur bas pour sélectionner **Installation** et appuyez 2 fois sur le curseur droit pour sélectionner le menu **Liste des chaînes**.
- **1** Utilisez le curseur haut/bas pour sélectionner **Modifier les programmes** et appuyez sur le curseur droit.
- **4** Utilisez le curseur haut/bas pour sélectionner la chaîne que vous souhaitez échanger.
- **6** Appuyez sur OK pour activer. *Si vous souhaitez désinstaller la chaîne sélectionnée, appuyez sur la touche rouge.*
- § Utilisez le curseur haut/bas pour sélectionner le nouveau numéro de chaîne désiré.
- è Appuyez sur **OK** pour confirmer l'échange.
- **a** Répétez les opérations **4** à **0** autant de fois qu'il y a de chaîne à renuméroter.
- ç Appuyez sur la touche **DIGITAL MENU** pour quitter les menus.

## **Regarder ou écouter les nouvelles chaînes**

Ce menu vous permet de vérifier si de nouvelles chaînes TV ou radio ont été lancées depuis l'installation initiale.

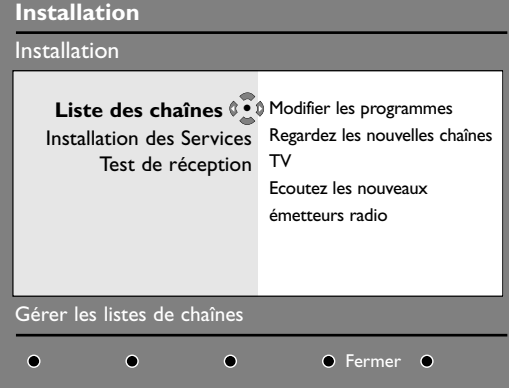

- **6** En mode numérique, appuyez sur la touche **DIGITAL MENU** pour afficher le menu Installation.
- **O** Utilisez le curseur bas pour sélectionner **Installation** et appuyez 2 fois sur le curseur droit pour sélectionner le menu **Liste des chaînes**.
- **1** Utilisez le curseur haut/bas pour sélectionner **Regarder les nouvelles chaînes TV** ou **Ecouter les nouveaux émetteur radio**.
- **a** Si de nouveaux services sont disponibles, appuyez sur le curseur droit pour entrer dans la liste et utilisez le curseur haut/bas pour vous déplacer dans la liste.
- ( Appuyez sur la touche **DIGITAL MENU** pour quitter les menus.

## **Ajouter de nouveaux programmes**

Ce menu permet de rechercher les nouvelles chaînes TV ou radio qui ont été lancées depuis l'installation initiale.

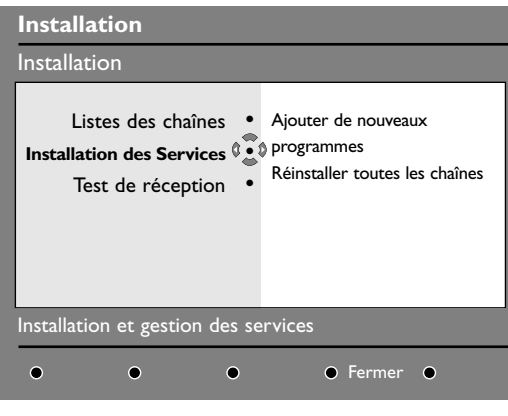

**6** En mode numérique, appuyez sur la touche **DIGITAL MENU** pour afficher le menu Installation.

**A** Utilisez le curseur bas pour sélectionner **Installation** et appuyez sur le curseur droit.

- **8** Utilisez le curseur bas pour sélectionner **Installation des services** et appuyez sur le curseur droit.
- **4** Appuyez sur le curseur droit pour sélectionner **Ajouter de nouveaux programmes** et appuyez sur **OK** pour démarrer l'installation. La recherche commence et seules les nouvelles chaînes sont mémorisées et ajoutées dans le menu Liste des chaînes. Le pourcentage de la recherche et le nombre de programmes trouvés s'affichent.
- **6** Quand la recherche est terminée, sélectionnez **Mémoriser** et appuyez sur **OK** pour accepter les nouveaux programmes.

§ Appuyez sur la touche **DIGITAL MENU** pour quitter les menus.

# **Réinstaller toutes les chaînes**

Ce menu permet de réinstaller toutes les chaînes numériques TV et radio.

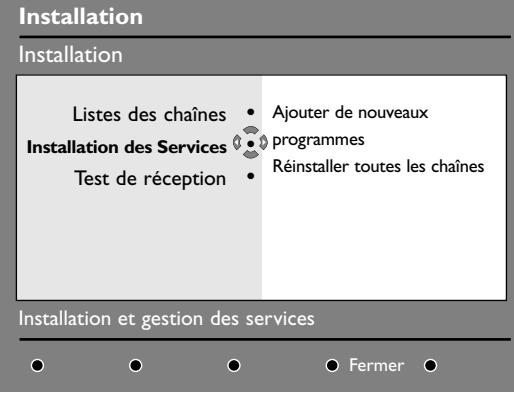

- **6** En mode numérique, appuyez sur la touche **DIGITAL MENU** pour afficher le menu Installation.
- **A** Utilisez le curseur bas pour sélectionner **Installation** et appuyez sur le curseur droit.
- **1** Utilisez le curseur bas pour sélectionner **Installation des services** et appuyez sur le curseur droit.
- **4** Utilisez le curseur bas pour sélectionner **Réinstaller toutes les chaînes** et appuyez sur le curseur droit.
- ( Appuyez sur **OK** pour démarrer l'installation. La recherche démarre et tous les programmes numériques sont mémorisés.A la fin de la recherche, le menu indique le nombre de programmes trouvés.
- § Appuyez sur **OK** pour valider l'installation.
- è Appuyez sur la touche **DIGITAL MENU** pour quitter les menus.

## **Test de réception**

Ce menu permet de vérifier la qualité du signal reçu par votre antenne.

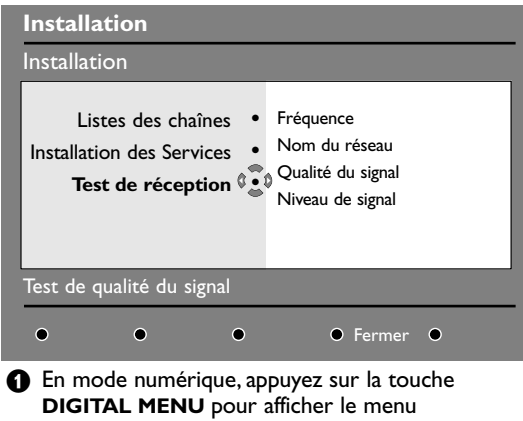

- Installation.
- **A** Utilisez le curseur bas pour sélectionner **Installation** et appuyez sur le curseur droit pour afficher le menu installation.

## **Langue et pays préférentiels**

Ce menu permet de sélectionner votre langue préférentielle pour l'audio, le sous-titre, le télétexte, les menu, ainsi que le pays et le fuseau horaire.

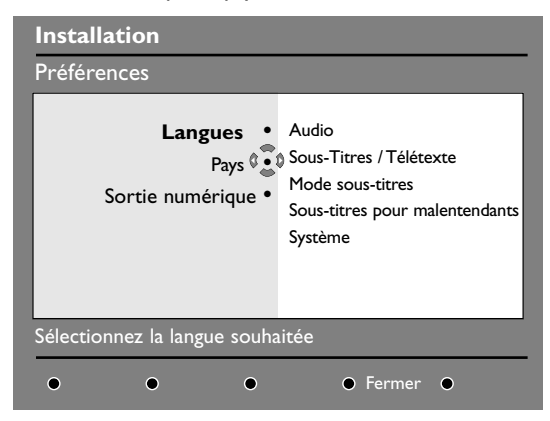

- **6** En mode numérique, appuyez sur la touche **DIGITAL MENU** pour afficher le menu Installation.
- **<sup>O</sup>** Utilisez le curseur bas pour sélectionner **Préférences** et appuyez sur le curseur droit.
- **1** Utilisez le curseur haut/bas pour sélectionner **Langues**, **Pays** ou **Sortie numérique** et appuyez sur le curseur droit.
- **4** Utilisez le curseur haut/bas pour sélectionner un réglage et appuyez sur le curseur droit pour entrer dans le sousmenu. Effectuez votre réglage et appuyez sur **OK** ou sur le curseur gauche pour sortir.
- $\bigcirc$  Utilisez le curseur bas pour sélectionner Test de **réception** et appuyez sur le curseur droit. Vous obtenez une indication sur la fréquence du programme actuel, le nom du réseau, la qualité et le niveau du signal.
- $\bullet$  Vous devez à présent entrer la fréquence de la chaîne numérique que vous souhaitez tester. Votre magazine tv peut vous fournir la liste des canaux des programmes numériques. Utilisez le tableau de la page 20 pour obtenir la correspondance en fréquence.
- **6** Si le niveau et la qualité du signal est médiocre, un message apparaît, en bas du menu, vous demandant d'entrer une fréquence entre la limite haute et basse. Si après avoir entré la fréquence, la réception reste médiocre, vous pouvez essayer de l'améliorer en modifiant l'orientation de l'antenne ou en la remplaçant.

Il est néanmoins conseillé de contacter un spécialiste en installation d'antenne qui vous garantira le meilleur résultat.

#### **Réglage de la langue par défaut**

- **Audio**: choix de la langue du son.
- **Sous-titres/Télétexte**: choix de la langue des sous-titres et du télétexte.
- **Mode sous-titres**:Arrêt, Marche ou Auto (affichage des sous-titres uniquement lors des diffusions en audio originale).
- **Sous-titres pour malentendants**: pour activer ou désactiver les sous-titres spécifiques pour les malentendants (si rendu disponible par le diffuseur).
- **Système**: choix de la langue des menus.

### **Réglages du pays**

- **Pays**:sélectionner le pays ou vous êtes situé.
- **Fuseau horaire**: choix de votre fuseau horaire.

### **Réglage de la sortie numérique**

- Sélectionnez **AC3** si le signal est diffusé et si l'amplificateur branché supporte le format Dolby Digital.
- Sélectionnez **PCM** si l'amplificateur ne supporte pas le format Dolby Digital. Voir également Branchement des périphériques, Récepteur Surround multicanal, p. 32.
- ( Appuyez sur la touche **DIGITAL MENU** pour quitter les menus.

Français

Ce menu vous permet d'activer des restrictions d'accès pour les chaînes numériques. & En mode numérique, appuyez sur la touche

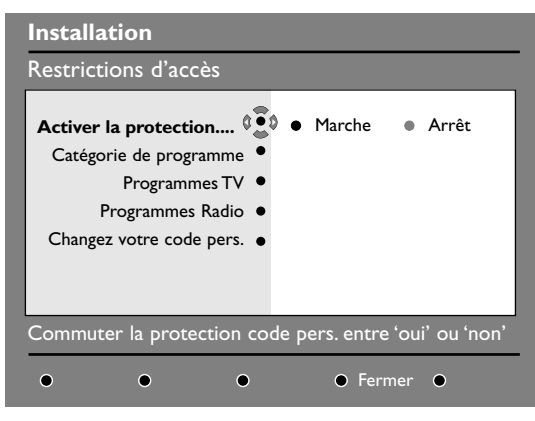

*Un connecteur Common Interface est disponible sur votre téléviseur (voir p. 34). Vous pouvez brancher un lecteur de module universel offrant d'autres services comme l'accès à des chaînes cryptées. Le menu Restrictions d'accès du téléviseur vous permettra d'accéder aux restrictions d'accès du lecteur de module lorsque celui-ci est connecté. Le lecteur de module universel pilote les messages qui s'affichent à l'écran. En cas de panne, contactez votre opérateur.*

- **DIGITAL MENU** pour afficher le menu Installation.
- **A** Utilisez le curseur bas pour sélectionner **Restrictions d'accès** et appuyez sur le curseur droit.
- **6** Appuyez sur le curseur droit pour entrer dans le menu **Activer la protection par code personnel**.
- **4** Utilisez le curseur gauche/droit pour positionner sur **Activer** et appuyez sur **OK** pour sortir. Vous pouvez maintenant accéder aux réglages suivants:

*Important : dès l'instant que vous utilisez une restriction d'accès, vous devez entrer le code d'accès à chaque fois que vous programmez un enregistrement.*

• **Catégorie de programme**: permet de verrouiller l'accès aux programmes en fonction d'une classification par age.

*Cette fonction n'est opérationnelle que si le diffuseur transmet le signal d'identification.*

- **Programmes TV**:sélectionnez la chaîne à verrouiller et appuyez sur **OK**.
- **Programmes Radio**:sélectionnez la station radio à verrouiller et appuyez sur **OK**.
- **Changez votre code personnel**: appuyez sur le curseur droit pour accéder au menu. Suivez les instructions pour changer votre code personnel. *Le code d'accès par défaut est 1234. Si vous avez oublié votre code personnel, taper le code universel 0711 pour rétablir le code d'accès par défaut (1234).*
- ( Appuyez sur la touche **DIGITAL MENU** pour quitter le menu.

# **Organiser vos listes de Favoris**

Ce menu vous permet de créer une liste avec vos chaînes et stations radio préférées. Par exemple chaque membre de votre famille peut créer sa propre liste de favoris.

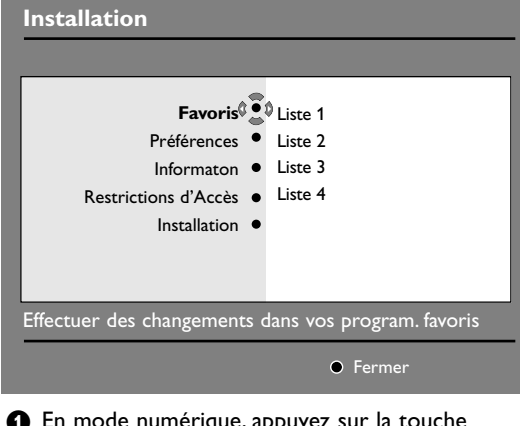

- & En mode numérique, appuyez sur la touche **DIGITAL MENU** pour afficher le menu Installation.
- é Appuyez sur le curseur droit pour accéder aux listes du menu Favoris.Vous pouvez créer jusqu'à 4 listes différentes.
- **B** Utilisez le curseur haut/bas pour choisir une liste et validez avec le curseur droit.
- **4** Utilisez le curseur haut/bas pour sélectionner un réglage et appuyez sur le curseur droit pour accéder au sous-menu.
	- **Nom** : utilisez le curseur gauche/droit pour déplacer le curseur dans la zone de nom (16 caractères maximum) et les touches **-P+** pour sélectionner les caractères. Quand le nom est défini appuyez sur **OK** pour quitter.
	- **Sélection des chaînes TV**: utilisez le curseur haut/bas pour sélectionner vos chaînes préférées et validez en appuyant sur **OK**. Appuyez sur le curseur gauche pour quitter.
	- **Sélectionner les émetteurs radio**: utilisez le curseur haut/bas pour sélectionner vos stations radio préférées et validez en appuyant sur **OK**.Appuyez sur le curseur gauche pour quitter.
	- **Ajouter tous les programmes**: appuyez sur **OK** pour ajouter toutes les chaînes à la liste.
	- S**upprimer toutes les chaînes**: appuyez sur **OK** pour supprimer toutes les chaînes de la liste.
- ( Appuyez sur la touche **DIGITAL MENU** pour quitter le menu.
- § Vous pouvez sélectionner votre liste favorite depuis les options du menu (voir page suivante).

# **Informations**

Ce menu fournit des informations sur la version du logiciel et l'installation d'une nouvelle version.

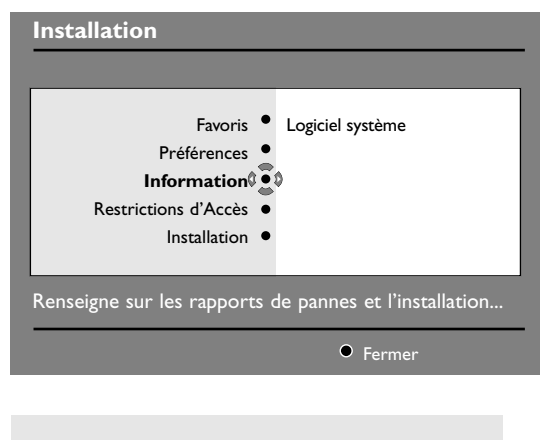

A chaque fois qu'une mise à jour du logiciel du téléviseur est disponible, il est conseillé de toujours accepter le téléchargement. Dans ce cas, un message apparaîtra dès que vous allumez le téléviseur.

**6** En mode numérique, appuyez sur la touche **DIGITAL MENU** pour afficher le menu Installation.

**O** Utilisez le curseur bas pour accéder au menu **Information** et appuyez deux fois sur le curseur droit.

 $\bigcirc$  Vous pouvez configurer le menu pour qu'il accepte automatiquement la dernière mise à jour du logiciel de votre téléviseur. Normalement le module détecte automatiquement la mise à jour quand il est en mode veille. Dès que vous rallumerez votre téléviseur, un bandeau apparaîtra en bas de l'écran vous signalant que la mise à jour du logiciel est disponible.Appuyez sur **OK** pour valider le téléchargement. Le menu du téléchargement vous donnera une description du nouveau logiciel, la date et le temps de téléchargement. La mise à jour peut entraîner des changements sur certains menus, certaines fonctions ou ajouter de nouvelles caractéristiques mais la navigation générale du téléviseur reste la même. Une fois accepté, le téléchargement aura lieu à l'heure et à la date indiquée.

*Note: Le téléviseur doit être mis en veille pour permettre le téléchargement.*

' Appuyez sur la touche **DIGITAL MENU** pour quitter le menu.

## **Utilisation des options du menu**

Ce menu vous permet d'accéder directement à vos listes de favoris, langue des sous-titres et à d'autres fonctions.

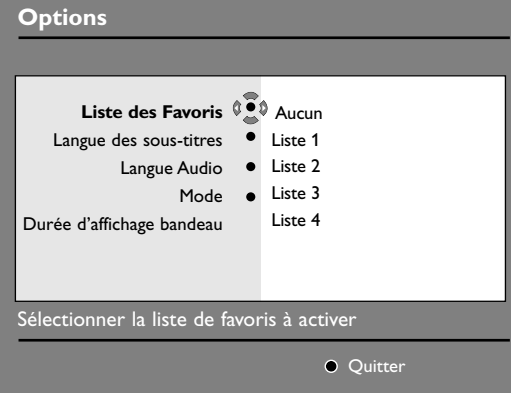

**6** En mode numérique, appuyez sur la touche **OPTIONS** pour afficher le menu Options.

- **a** Utilisez le curseur haut/bas pour sélectionner une fonction et appuyez sur le curseur droit pour accéder au sousmenu.
	- **Liste des Favoris**: Utilisez le curseur haut/bas pour choisir votre liste de favoris et validez en appuyant sur **OK**.

*Le choix Aucun désactive toutes les listes. Pour créer une liste de favoris, voir p. 13.*

- **Langue des sous-titres**: Utilisez le curseur haut/bas pour changer provisoirement de langue et validez en appuyant sur **OK**.
- **Langue audio**: Pour changer provisoirement la langue audio.

*Pour changer la langue audio de manière permanente, utilisez le menu Préférences (p. 11).*

- **Mode**: vous pouvez choisir d'avoir uniquement les stations radio ou les chaînes TV. *Remarque :Au Royaume-Uni, la liste TV regroupe les stations radio et les chaînes TV.*
- **Durée d'affichage bandeau**: pour définir la durée d'affichage du bandeau à l'écran.
- **6** Appuyez sur la touche **OPTIONS** pour quitter le menu.

# **Guide TV**

Le Guide TV est un guide de service électronique vous permettant de consulter vos programmes numériques comme un journal ou un magazine TV. Vous pouvez naviguer dans ce guide et obtenir des informations détaillées sur les programmes.Vous pouvez aussi programmer le téléviseur pour désigner une chaîne à enregistrer.

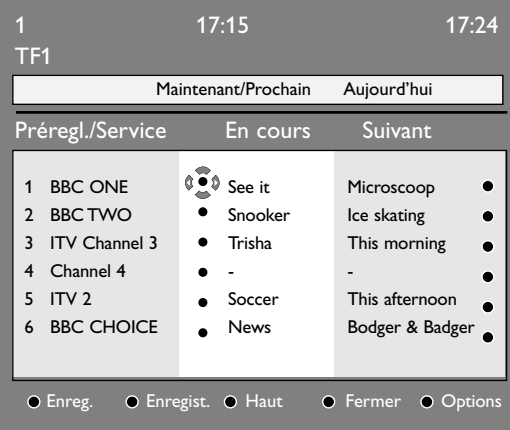

- $\bigcirc$  En mode numérique, appuyez sur la touche  $\textcircled{\tiny{m}}$ pour afficher le guide TV: Une liste de chaînes numériques s'affiche d'après la liste de favoris sélectionnée.
- **a** Utilisez le curseur bas pour accéder à la liste **Préréglages/Services** ou appuyez sur le curseur droit pour accéder à la liste **Aujourd'hui**.
- **1** Utilisez le curseur haut/bas pour sélectionner une chaîne.
- $\bullet$  Les fonctions du guide TV s'affichent en bas de l'écran. Utilisez les touches colorées rouge, vert, jaune, bleu ou blanc pour activer les fonctions:
	- **Enregistrer** (touche rouge) : Cette fonction vous permet d'enregistrer un programme numérique lorsque le téléviseur est en veille.Vous devez quand même programmer votre magnétoscope.
	- **Enregistr**. (touche verte) : ce menu vous donne le planning d'enregistrement.Vous pouvez vérifier, modifier, supprimer ou ajouter un nouvel enregistrement en utilisant les touches du curseur ou les touches colorées comme indiqué sur l'écran.
	- **Haut** (touche jaune) : pour retourner directement au début de la liste.
	- **Fermer** (touche bleue) : pour quitter le guide TV.
	- Options (touche blanche  $\blacktriangleright$ ) : ce menu vous permet de sélectionner vos liste de favoris, le mode ou les thèmes. La fonction Thèmes regroupe différents genres, vous pouvez par exemple décider de n'afficher que les drames, journaux, films...
- **6** Appuyez sur la touche  $\overline{1}$  pour afficher plus d'informations sur le programme sélectionné (si disponible).
- **6** Appuyez sur la touche **ED** pour quitter le menu.

# **Fonction d'enregistrement**

Cette fonction vous permet d'enregistrer un programme numérique lorsque le téléviseur est en veille.Vous devez quand même programmer votre magnétoscope. Si vous souhaitez continuer à regarder une chaîne numérique après la programmation d'un enregistrement, vous pouvez le faire en opérant de manière habituelle.

*Important : Le magnétoscope doit être connecté à la prise EXT2. Il est impossible d'enregistrer un programme numérique et d'en regarder un autre en même temps.*

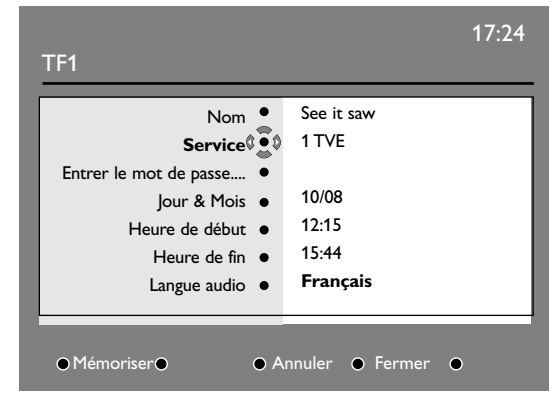

- **1** En mode numérique, appuyez sur la touche  $\textcircled{\tiny{1}}$ pour afficher le guide TV.
- **a** Utilisez le curseur bas pour accéder à la liste **Préréglages/Services** ou appuyez sur le curseur droit pour accéder à la liste **Aujourd'hui**.
- **8** Appuyez sur la touche rouge pour afficher le menu **Enregistrement**.
- 4 Utilisez le curseur haut/bas pour sélectionner un réglage et appuyez sur le curseur droit pour accéder au sous-menu. Ajustez vos réglages et appuyez sur **OK** ou le curseur droit pour quitter.
	- **Nom** : affiche le nom du programme à enregistrer.
	- **Service** : vous pouvez changer le numéro de programme à enregistrer.Appuyez sur **OK** pour confirmer.

*Note : vous ne pouvez changer un programme que s'il figure dans la liste de favoris sélectionnée.*

• **Entrer le mot de passe en cas de verrouillage**: tapez votre code personnel si vous avez activé la fonction de restrictions d'accès (voir p.12).Appuyez sur **OK** pour confirmer.

- **Jour & Mois** : entrez la date en utilisant les touches chiffrées ou les touches **-P+**. Appuyez sur **OK** pour quitter.
- **Heure de début** : entrez l'heure de début.
- **Heure de fin** : entrez l'heure de fin.
- **Langue audio** :sélectionnez la langue voulue et confirmez en appuyant sur **OK**.
- **Langue des sous-titres** :sélectionnez la langue voulue et confirmez en appuyant sur **OK**.
- S**ous-titres pour malentendants** : sélectionnez **Oui** ou **Non** et confirmez en appuyant sur **OK**.
- **Evénement** :sélectionnez **Une fois**, **Quotidien** ou **Hebdomadaire** et confirmez en appuyant sur **OK**.
- **6** Appuyez sur la touche rouge pour mémoriser votre enregistrement. Le guide TV réapparaît. Vous pouvez appuyer sur la touche verte pour afficher la liste des enregistrements que vous avez programmé.
- § Si vous avez fini de regarder la télévision, vous devez laisser le téléviseur en mode veille afin que l'enregistrement programmé puisse s'activer. *Important: ne jamais éteindre votre téléviseur avec la touche marche/arrêt quand un enregistrement est programmé mais utiliser la touche veille de la télécommande.*
- **•** Si vous souhaitez continuer à regarder une chaîne numérique après la programmation d'un enregistrement, vous pouvez le faire en opérant de manière habituelle.

*Important : En mode numérique, si vous changer de chaîne une fois l'enregistrement lancé, le TV enregistrera la dernière chaîne sélectionnée.*

- <sup>3</sup> Lorsque la minuterie doit lancer l'enregistrement d'un programme sur une chaîne numérique pendant que vous regardez une autre chaîne, la chaîne numérique programmée est affichée et l'enregistrement commence. Un message d'avertissement apparaît.
- $\Omega$  Si un enregistrement numérique est en cours lorsque vous essayez de changer une chaîne, on vous demandera une confirmation pour **continuer l'enregistrement** ou pour **annuler l'enregistrement**.

Si vous sélectionnez A**nnuler l'enregistrement**, la nouvelle chaîne sélectionnée est affichée.

# **Mode TV analogique**

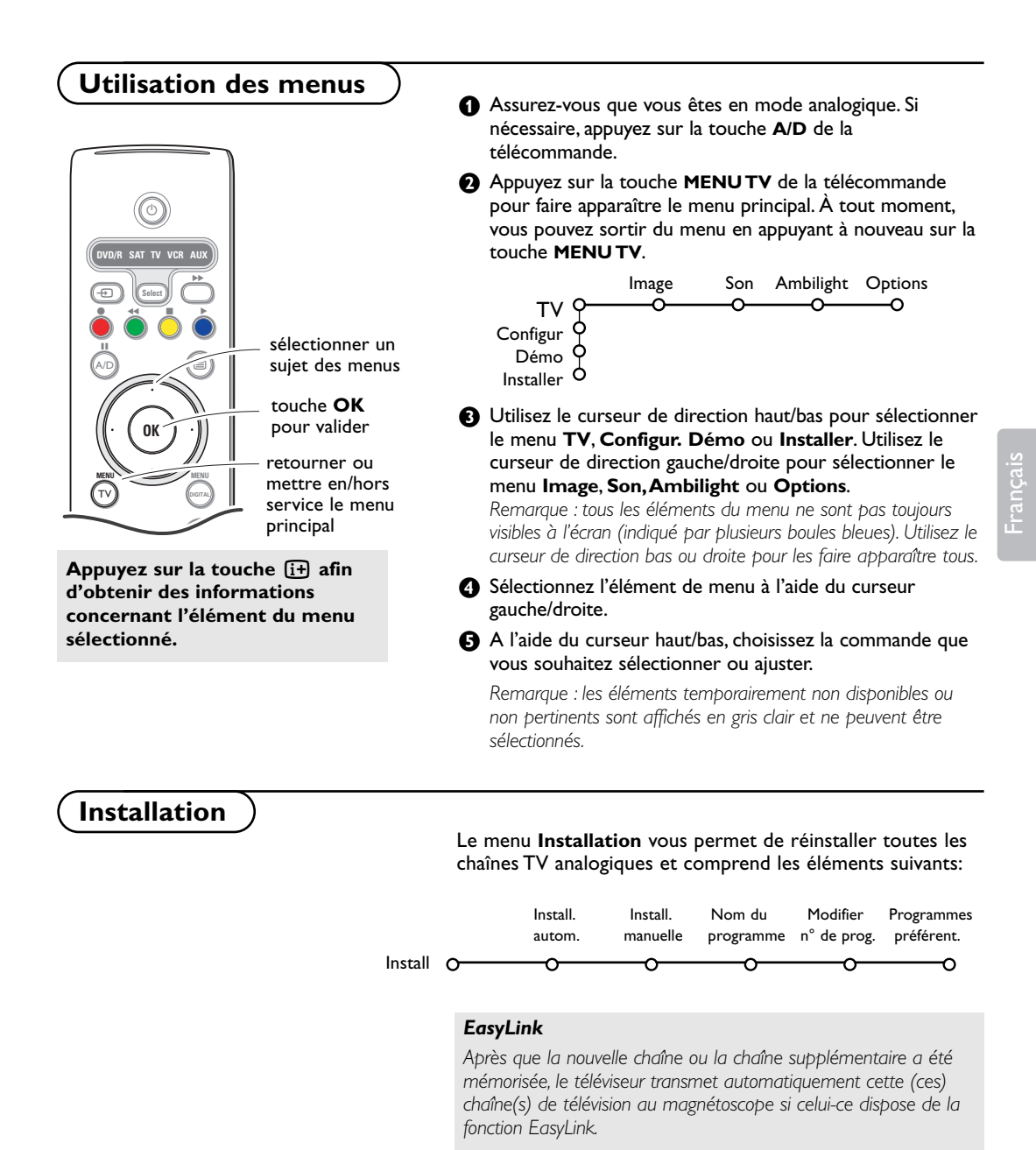

### **Sélectionnez votre langue et votre pays**

Si vous voulez changer votre langue du menu et/ou le pays où vous vous trouvez en ce moment, passez à Langue et Pays préférentiel, p. 11.

## **Mémoriser les chaînes de télévision**

Après avoir correctement sélectionné votre langue et votre pays, vous pouvez maintenant rechercher et mémoriser les chaînes de télévision de deux façons différentes : en utilisant l'Installation Automatique ou Manuelle (introduction chaîne par chaîne). Faites votre choix à l'aide du curseur de direction droite.

## **Installation automatique**

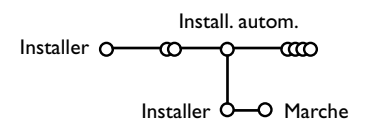

& Sélectionnez **Install. autom.** dans le menu Installer.

*Remarque: toutes les chaînes doivent être déverrouillées pour pouvoir utiliser l'installation automatique. Si nécessaire, composez votre code* pour déverrouiller toutes les chaînes (voir TV, menu Options, Verrouillage, *p. 26.)*

- **A** Appuyez sur le curseur bas. L'étiquette **Marche** relative à l'option de programmation automatique apparaît à l'écran.
- **6** Appuyez sur le curseur droite.
- ' Le message **Recherche** s'affiche et le déroulement de la programmation automatique apparaît à l'écran.

Si un réseau câblé ou une chaîne de télévision diffusant les informations d'installation automatique des chaînes (ACI) est détecté, une liste de programmes apparaît. Sans la diffusion ACI, les chaînes sont numérotées en fonction de votre langue et de votre pays.Vous pouvez utiliser la fonction Modifier pour les reclasser.Voir p. 19.

*Il est possible que le réseau câblé ou la chaîne de télévision affiche ses propres paramètres. Ces paramètres sont alors définis par le réseau ou la chaîne de télévision concernée. Faites votre sélection à l'aide du curseur et appuyez sur la touche OK.*

## **Installation manuelle**

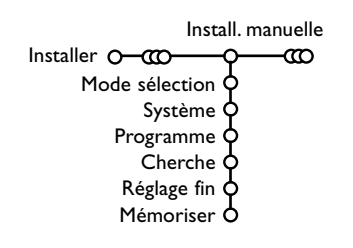

La recherche et la mise en mémoire des chaînes de télévision est exécutée chaîne par chaîne.Vous devez passer **par toutes les étapes** du menu Installation manuelle.

- & Sélectionnez **Install. manuelle** dans le menu Installer.
- **a** Appuyez sur le curseur bas. Suivez les instructions à l'écran.

*Remarque: Recherche ou sélection directe d'une chaîne de télévision: Si vous connaissez la fréquence ou le numéro du canal C ou S, introduisez les trois chiffres de la fréquence ou du canal à l'aide des touches chiffrées de 0 à 9 (par ex. : 048).*

Après avoir mémorisé la chaîne de télévision sélectionnée, répétez l'opération pour chercher une autre chaîne.

## **Nom du programme**

Il est possible de modifier le nom de la chaîne déjà mémorisé ou d'attribuer un nom à une chaîne encore dépourvue de nom.Vous pouvez donner un nom de 5 lettres ou 5 chiffres maximum aux numéros de programme 0 à 99 et aux périphériques.

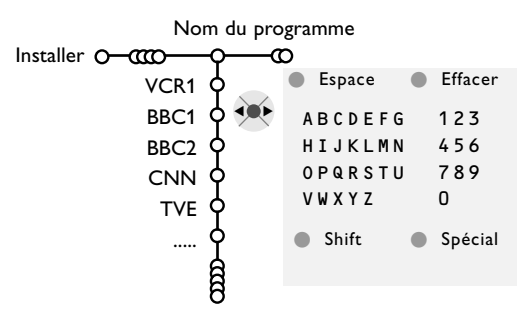

**6** Choisissez Nom du programme dans le menu Installer et appuyez sur le curseur bas.

é Sélectionnez le numéro de programme. *Remarque: maintenez le curseur de direction haut/bas enfoncé afin de parcourir la liste des programmes.*

## **Modifier la liste des programmes**

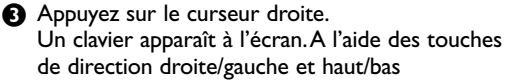

sélectionnez les lettres, chiffres et fonctions en prenant soin de valider votre choix par la touche **OK**. Répétez pour chaque lettre que vous désirez entrer.

Sélectionnez **Espace** pour entrer une espace; **Effacer** pour effacer le caractère mis en évidence dans le nom introduit; **Shift** pour afficher les caractères en majuscule ou minuscule du clavier et **Spécial** pour afficher les caractères spéciaux. Appuyez sur la touche **OK** pour valider.

- **4** Appuyez plusieurs fois sur le curseur de direction gauche lorsque vous avez fini d'attribuer un nom à la chaîne ou au périphérique sélectionné.
- Sélectionnez un autre numéro de programme et répétez les étapes  $\bigcirc$  à  $\bigcirc$ .

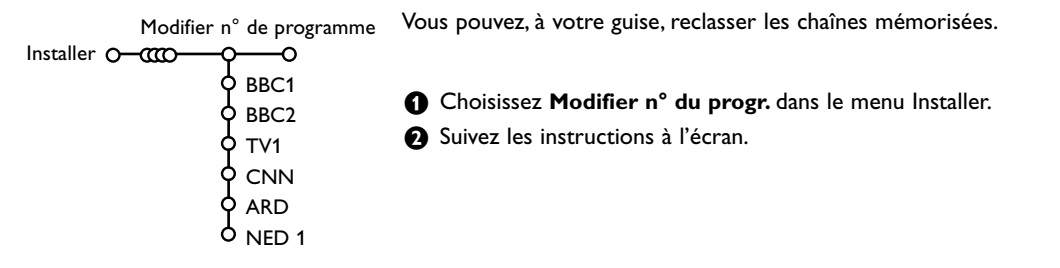

## **Programmes préférentiels**

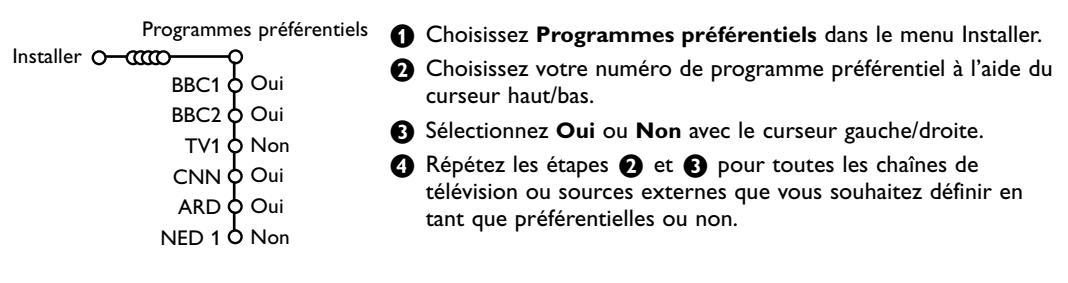

## **Configuration**

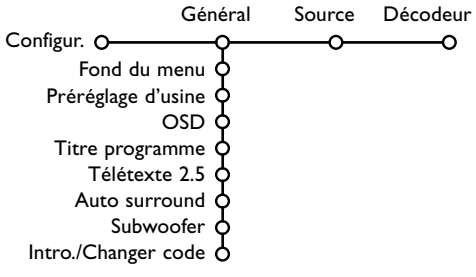

Le menu **Configuration** contient les items relatives aux fonctions TV, accessoires, et périphériques que vous aurez branchés.

Le menu **Général** vous permet de modifier les paramètres qui ne seront utilisés que rarement.

Le menu **Source** vous permet de sélectionner une source. Le menu **Décodeur** vous permet de réserver un ou plusieurs numéros de programme pour les chaînes nécessitant d'un décodeur.

Appuyez sur la touche  $\overline{a}$  de la télécommande afin d'obtenir des informations concernant **l'élément du menu sélectionné.**

### **Général**

Ce menu vous permet de modifier divers réglages qui sont censés être ajustés moins souvent que la plupart des autres réglages.

### **Fond du menu**

Sélectionnez **Oui** ou **Non** pour activer/désactiver le Fond du menu.

### **Préréglage d'usine**

Cette fonction rétablit les paramètres d'image et de son préréglés en usine, mais conserve les paramètres d'installation des chaînes.

### **OSD (Affichage sur l'écran**

### & Sélectionnez **OSD**.

é Sélectionnez **Normal** pour activer l'affichage continu du numéro de programme et l'affichage étendu de la chaîne de télévision; **Minimum** pour activer l'affichage d'un nombre réduit d'informations sur la chaîne.

*Remarque: lorsque l'option Sous-titres est activée (voir Options, p. 26), il n'est pas possible d'afficher le numéro du programme.*

### **Titre programme**

Sélectionnez **Titre programme Oui** ou **Non**. Si vous avez sélectionné **Oui**, après que vous avez sélectionné un programme TV ou appuyé sur la touche  $\overline{1+}$  de la télécommande, une chaîne de télévision qui propose le service Télétexte peut éventuellement transmettre le nom de la chaîne de télévision ou le titre du programme TV.

Lorsque **Non** est activé, le titre du programme n'apparaît qu'après la pression de la touche  $\overline{1+}$ et non après la sélection de la chaîne.

#### **Télétexte 2.5**

Certains diffuseurs offrent la possibilité de profiter d'un nombre plus élevé de couleurs, de couleurs de fond différentes et d'images de meilleure qualité dans les pages Télétexte 2.5.

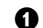

- & Sélectionnez **Télétexte 2.5**.
- **A** Appuyez sur le curseur droite pour sélectionner **Télétexte 2.5 Marche** pour profiter de cette option.
- **Appuyez à nouveau sur le curseur droite pour** sélectionner **Télétexte 2.5 Arrêt** si vous préférez que la mise en pages du Télétexte soit plus neutre.La sélection faite vaut pour toutes les chaînes proposant le service Télétexte 2.5. *Remarque: quelques secondes peuvent s'avérer nécessaires avant que le Télétexte ne passe au niveau 2.5.*

### **Auto Surround**

Parfois des informations sont transmises dans les programmes afin d'activer automatiquement le mode de reproduction son surround du TV. Ces informations sont prises en compte lorsque la fonction **Auto Surround** est **activée**.

### **Subwoofer**

Choisissez **Oui** si vous avez installé un subwoofer externe. Voir Branchement des périphériques, Brancher subwoofer supplémentaire, p. 34.

#### **Introduire/Changer code**

L'option **Verrouillage** (voir TV, Options, p. 26) permet de verrouiller des chaînes et ainsi d'empêcher de regarder certains programmes. Pour regarder les chaînes verrouillées, il est nécessaire de composer un code d'accès. L'élément de menu Changer code vous permet de créer ou de modifier un numéro d'identification personnel.

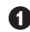

& Sélectionnez **Intro./Changer code**.

é Si aucun code n'a encore été créé, l'élément de menu indique **Introduisez code**. Si un code a déjà été composé, l'élément de menu indique **Changer code**.

#### **Important: vous avez oublié votre code !**

- **6** Sélectionnez **Changez code** dans le menu Général et appuyez sur **OK**.
- é Appuyez sur le curseur de direction droite et composez le code déterminant 8-8-8-8.
- **A** Appuyez à nouveau sur le curseur et saisissez un nouveau code à quatre chiffres pour remplacer le code précédent.

### **Source**

Ce menu vous permet de sélectionner le périphérique que vous avez branché à l'une des entrées externes.

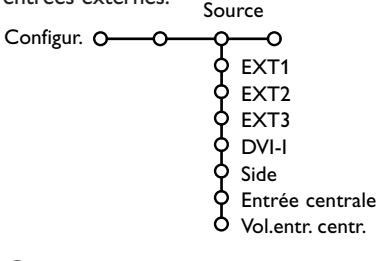

- & Utilisez le curseur de direction droite pour entrer dans la liste de périphériques branchés à l'entrée sélectionnée.
- é Sélectionnez le périphérique à l'aide du curseur de direction haut/bas.

Lorsque vous avez sélectionné la source, p. ex. DVD, celle-ci sera automatiquement sélectionnée lorsque votre télécommande sera en mode DVD (voir p. 4) et lorsque vous appuierez sur la touche +n de celle-ci.

#### **Entrée centrale - Volume entrée centrale**

Lorsque que vous avez connecté le Module de Réception RF surround au TV, voir p. 32, les HP du TV représentent le HP central de ce fait il n'est pas nécessaire d'ajouter un HP central. Sélectionnez **Entrée centrale Marche**. Lorsque vous avez sélectionné **Marche** vous devez équilibrer le volume sonore du HP central et celui des HP du récepteur audio avec le curseur de direction gauche/droite.

### **Décodeur**

Si vous avez branché un décodeur, voir p. 30, vous pouvez réserver un ou plusieurs numéros de programme pour les chaînes utilisant un décodeur.

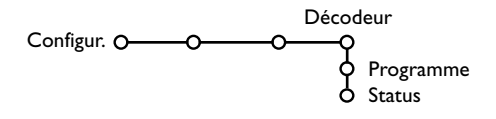

- & Sélectionnez **Décodeur** à l'aide du curseur droite.
	-
- é Sélectionnez **Programme**.

Sélectionnez le numéro sous lequel vous avez mémorisé le programme provenant de votre décodeur.

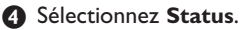

- Sélectionnez l'entrée utilisée pour brancher votre décodeur: **Aucune**, **EXT1**, **EXT2**.
- Sélectionnez **Aucune** si vous ne voulez pas que le programme sélectionné soit activé en tant que numéro de programme décodeur.

*Note: Sélectionnez EXT2 si votre décodeur est connecté à votre magnétoscope EasyLink.*

## **Démo**

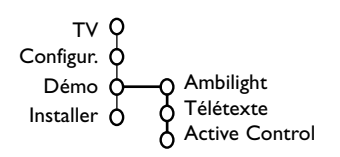

Le menu Démonstration permet au téléviseur de faire une démonstration de ses options, séparément ou en boucle continue.

*Note: Lorsque vous parcourez tous les modes Ambilight, chaque mode sera affiché pendant 10 secondes.Avant de passer au mode suivant, l'éclairage va d'abord disparaître en fondu et ensuite revenir graduellement dans le mode suivant.*

## **Menu TV**

Appuyez sur la touche  $\overline{1}$  de la **télécommande afin d'obtenir des informations concernant l'élément du menu sélectionné.**

#### Appuyez sur la touche **MENU TV** de la télécommande pour appeler à l'écran le menu principal.

*Remarques:*

- *- En fonction du signal d'entrée, certains paramètres dans les menus peuvent ne pas être accessibles.*
- *- Certains menus analogiques peuvent aussi être affichés en mode numérique.*

### **Menu Image**

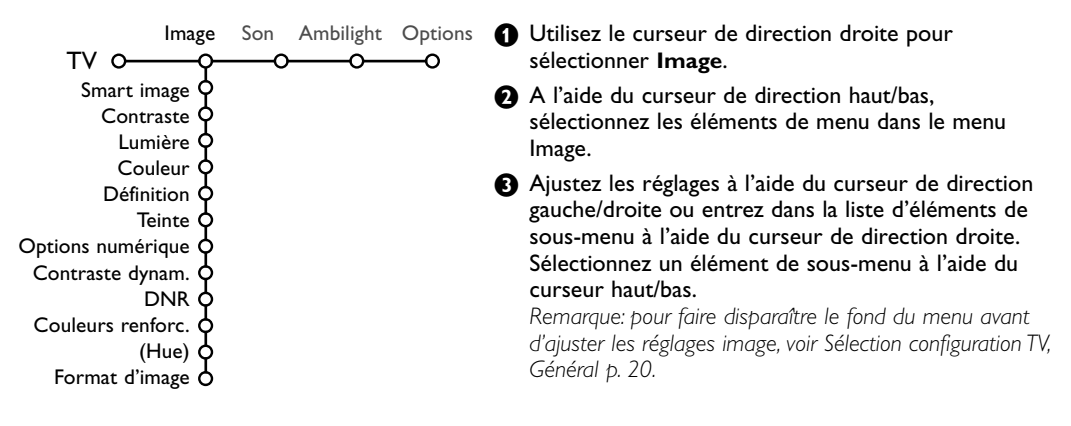

#### **Smart image**

Sélectionnez **Smart image** pour faire apparaître une liste de paramètres image définis, correspondant chacun à un des préréglages d'usine.

#### **Préférentiel** se rapporte aux paramètres personnels pour l'image dans le menu image.

*Remarque: Ce Flat TV Philips a été configuré en usine pour donner un résultat optimal dans un environnement de magasin équipé typiquement d'un éclairage fluorescent. Comme à domicile on dispose généralement d'un éclairage moins puissant, nous vous recommandons d'essayer les différents préréglages Smart image pour trouver le plus adapté à votre propre environnement. La plupart des utilisateurs préféreront le mode Naturel.*

#### **Options numériques**

Pixel Plus 2 est le paramètre idéal, il double la résolution horizontale et augmente le nombre de lignes de 33 %.

Vous pouvez sélectionner Movie Plus dans le cas où vous seriez gêné par un effet de halo.Vous pouvez envisager, en fonction de vos préférences, de sélectionner Progressif scan.

#### **Contraste dynamique**

Règle le niveau auquel le téléviseur améliore automatiquement le rendu des détails dans les zones sombres, moyennes et claires de l'image.

#### **DNR (Réduction du bruit)**

Règle le niveau de mesure et de réduction du bruit au niveau de l'image.

#### **Couleurs renforcées**

Rend les couleurs plus vives et améliore la résolution des détails des couleurs vives.

#### **Hue**

Compense les variations de couleurs dans les diffusions NTSC.

#### **Format d'image**

Cette option réglera la dimension de l'image en fonction du format de diffusion et de vos réglages préférentiels.

Voir Utilisation de la télécommande, Format image, p. 4.

## **Active Control**

Le téléviseur mesure et corrige continuellement tous les signaux qu'il réceptionne afin d'obtenir la meilleure image possible. Le détecteur de lumière Ambiante ajuste les paramètres en fonction des conditions de visionnage de la pièce (seulement après avoir sélectionné la valeur médium ou maximum d'Active control).

- A Appuyez sur la touche  $\widehat{B}$  de la télécommande. *Remarque: sortez de tous les menus à l'écran.*
- <sup>2</sup> Le menu Active Control apparaît.
- **6** Utilisez le curseur de direction haut/bas pour sélectionner les valeurs Active Control **Arrêt**, **Minimum**, **Médium** (recommandé) ou **Maximum**.

Les paramètres de l'image sont optimisés en continu et de manière automatique, comme l'affichent les barres. Ces éléments du menu ne peuvent pas être sélectionnés.

**4** Appuyez sur le curseur de direction droite pour sélectionner **Smart image**.

- **6** Appuyez sur le curseur de direction haut/bas pour sélectionner un des paramètres de l'image définis.
- § Appuyez sur le curseur de direction droite pour sélectionner **Affich. actif**.
- **a** Appuyez sur le curseur de direction haut/bas pour sélectionner **Afficher les bars**, **Pixel Plus 2**, **Digital Natural Motion** ou **Arrêt**. Lorsque vous sélectionnez Pixel Plus 2 ou Digital Natural Motion, l'écran du téléviseur est divisé en deux parties: partie gauche le paramètre sélectionné est désactivé; partie droite il est activé.
- **(3)** Appuyez à nouveau sur la touche  $\odot$  pour mettre le menu Active Control hors service.

### **Menu Son**

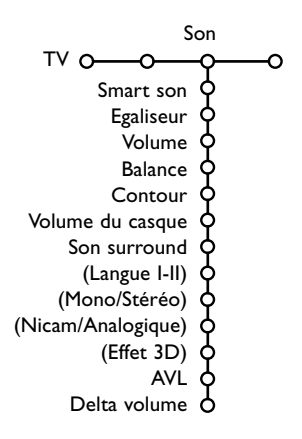

#### **A** Appuyez sur le curseur de direction droite pour sélectionner **Son**.

é Sélectionnez les éléments de menu dans le menu Son à l'aide du curseur de direction haut/bas et ajustez les réglages à l'aide du curseur de direction gauche/droite. Lorsque que les barres des visuels sont centrés les réglages sont à mi-niveau.

#### **Smart son**

Sélectionnez **Smart son** pour afficher une liste de paramètres de son définis, correspondant chacun avec à un des préréglages usine des Aigues et des Graves.

**Préférentiel** se rapporte aux paramètres personnels pour le son dans le menu son.

#### *Remarques:*

- Langue I-II n'est disponible qu'avec la transmission sonore bilingue.
- *- Mono/Stéréo ne peut être sélectionné qu'en cas de transmission analogique stéréo.*
- *- Nicam/Analogique ne peut être choisi que dans le cas d'une transmission Nicam.*

Le rétroéclairage d'ambiance (Ambilight) est un concept innovant utilisant la lumière et des couleurs modifiables à l'arrière de la TV pour améliorer votre expérience télévisuelle. L'analyse du contenu de l'image adapte les couleurs en continu. Les lumières peuvent être définies sur une couleur fixe ou sur différentes teintes blanches. Le rétroéclairage d'ambiance crée un environnement idéal qui vous permet d'utiliser votre TV dans une atmosphère plus détendue et de profiter d'une perception des images, du contraste et des couleurs plus fine. En mode de veille, les lumières peuvent être définies sur n'importe quelle couleur et créer ainsi une ambiance unique dans la pièce.

- & Sélectionnez **Ambilight** dans le menu TV.
- é Appuyez sur le curseur droit pour entrer dans le menu Ambilight.
- Sélectionnez Ambilight et appuyez sur le curseur droit pour choisir **Arrêt** ou **Marche**.
	- **Arrêt**: désactive les lumières d'ambiance et réduit la luminosité de toutes les autres options de menu.
	- **Marche**: active le rétroéclairage d'ambiance. Ajustez les réglages de lumière à l'aide des menus ci-après.
- **4** Sélectionnez Lumière pour régler la luminosité de l'éclairage d'ambiance.
- **6** Sélectionnez Mode et appuyez sur le curseur droit pour choisir **Couleur**, **Ambiance**, **Décontracté**, **Films** ou **Action**.
	- **Couleur**: la lumière est constante, selon les réglages du menu des couleurs du rétroéclairage d'ambiance.Voir ci-après.
	- Les options **Ambiance**, **Décontracté**, **Films** et **Action** adaptent de manière dynamique la luminosité et la couleur du contenu de l'écran.

Le mode sélectionné affecte la vitesse, la saturation et/ou l'intensité de visualisation.

## **Ambilight**

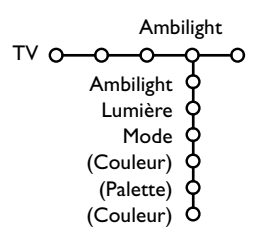

**Français** 

Par exemple, en mode **Détente**, le niveau de changement de la luminosité et de la couleur est homogène est douce, pour une visualisation plus détendue.

**Ambiance** correspond au niveau de changement de la luminosité et de la couleur selon le préréglage d'usine. **Films** influence la perception d'un film, alors que le mode **Action** donne une impression plus dynamique.

*Notes:*

- *- Le niveau de changement est limité afin de ne pas causer de sensations désagréables.*
- *- Selon les choix effectués, certaines options du menu de rétroéclairage d'ambiance ne peuvent être sélectionnées.*

#### **Ambilight en mode veille**

Lorsque le téléviseur est éteint, l'éclairage d'ambiance sera éteint également. Lorsque le téléviseur est en mode veille, on peut utiliser Ambilight pour créer une ambiance unique dans la pièce.Appuyez sur la touche Ambilight Marche/Arrêt sur la télécommande pour activer ou désactiver Ambilight.

#### **Interférences infrarouges sur les périphériques externes**

Pour éviter une mauvaise réception de la télécommande infrarouge, placez les périphériques externes à distance des lumières d'ambiance de la TV.

*Note: Ambilight ne fonctionne pas correctement lorsque la température ambiante est inférieure à 59°F/15°C.*

#### **Modes Smart couleur:**

- **Préférentiel**:sélectionnez n'importe quelle couleur ou teinte en fonction de votre intérieur, de votre humeur, d'un programme (sports, film, etc.), etc.
- **Blanc chaud**: la couleur correspond à celle de la plupart des ampoules. Sélectionnez cette option si vous souhaitez que le rétroéclairage d'ambiance soit identique à l'éclairage de la pièce.
- **Froid**: la couleur correspond à la couleur du jour (6500 K). Sélectionnez cette option si vous préférez une éclairage plus froid.

*Note: l'option SMPTE recommandée pour le rétroéclairage d'ambiance de l'écran est 6500 K.*

• **Bleu**: cette couleur est largement utilisée par les consommateurs pour créer une atmosphère froide, moderne et/ou mystique. Sélectionnez ce réglage en fonction de vos préférences.

## **Menu Options**

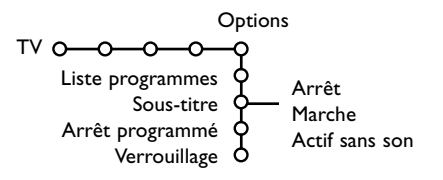

Appuyez sur la touche  $\overline{1}$  afin d'obtenir des **informations concernant l'élément du menu sélectionné.**

& Utilisez le curseur de direction droite pour sélectionner **Options**.

**O** Sélectionnez les éléments du menu avec le curseur de direction haut/bas et ajustez les réglages avec le curseur de direction droite/gauche.

#### **Liste des programmes**

Appuyez sur la touche **OK** pour passer à la chaîne de télévision ou la source choisie.

#### **Sélection des sous-titres**

La page des sous-titres doit être enregistrée pour chaque chaîne:

Activez le télétexte et sélectionnez la page sous-titre appropriée. Désactivez le télétexte.

**Sous-titre Marche** les affichera automatiquement sur les chaînes de TV sélectionnées si ces chaînes les transmettent. Un symbole indique que ce mode est activé. Sélectionnez **Actif sans son** si vous désirez que les sous-titres s'affichent automatiquement lorsque le son a été provisoirement coupé à l'aide de la touche  $\mathbf{X}$  de la télécommande.

### **Arrêt programmé**

Programme une durée après laquelle le téléviseur passera automatiquement en position de veille.

#### **Verrouillage**

& Sélectionnez **Verrouillage**.

**<sup>O</sup>** Utilisez le curseur de direction droite pour entrer dans le menu Verrouillage.Vous êtes alors invité à entrer votre code d'accès.

*Remarque :Vous devez introduire votre code chaque fois que vous entrez dans le menu verrouillage.*

**Important: vous avez oublié votre code ! Voir p. 21.**

**6** Sélectionnez un des éléments du menu:

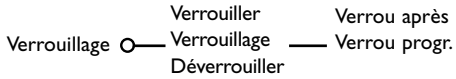

- **Verrouiller** si vous voulez verrouiller toutes les chaînes et sources externes.
- **Verrouillage** et appuyez sur le curseur de direction droite. Sélectionnez:
- **Verrou après** si vous souhaitez verrouiller tous les programmes à partir d'une heure précise. Utilisez le curseur droite et entrez l'heure à l'aide du curseur haut/bas et droite. Appuyez sur la touche **OK** pour activer.
- **Verrou progr.** si vous voulez verrouiller une chaîne ou une source externe déterminée;
- Sélectionnez **Déverrouiller** pour déverrouiller toutes les chaînes et sources verrouillées.

# **Télétexte numérique**

Certaines chaînes numériques, que vous sélectionnez comme n'importe quelle autre chaîne, peuvent proposer un service télétexte (p. ex. BBC TEXT).

### $\bigcirc$  Appuyez sur  $\text{E}$  pour mettre en service le télétexte.

*Pour la GB seulement:*

- *- MHEG s'affiche lorsque des programmes supportent des éléments interactifs TEXT-MHEG signalés par un icône MHEG sur la bannière.*
- *Pour activer le télétexte, maintenir* b *enfoncé pendant 3 secondes.*
- **O** Pour utiliser le télétexte numérique, suivez les instructions à l'écran.
- Selon les chaînes, vous pouvez être amené à utiliser le curseur, la touche **OK**, les touches colorées, la touche  $\equiv$  et parfois les touches numériques.

**4** Quand vous avez fini de regarder le télétexte numérique, sélectionner une autre chaîne avec les touches **-P+** ou suivez les instructions à l'écran pour retourner à l'image.

### **Text info**

Certaines chaînes numériques peuvent proposer des informations sur le programme en cours (un message apparaît en bas de l'écran). Suivez les instructions à l'écran et utilisez le curseur pour naviguer dans les pages télétexte.

## **Télétexte analogique**

Certaines chaînes de télévision transmettent des informations au moyen d'un système télétexte. Cette TV a 1200 pages de mémoire qui vont mémoriser la plupart des pages et des sous-pages diffusées pour réduire le délai d'attente. Après chaque modification de programme, la mémoire est rafraîchie.

#### **Mise en et hors service du télétexte**

Appuyez sur  $\equiv$  pour mettre en service le télétexte.

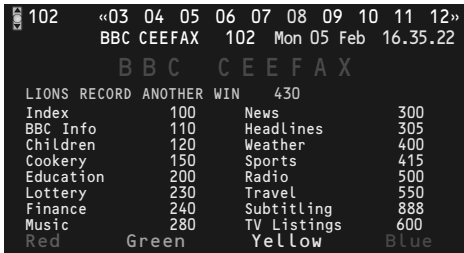

### **Sélection d'une page de télétexte**

- Entrez le numéro de la page souhaitée à l'aide des touches numériques, des touches du curseur de direction haut/bas, gauche/droit ou de la touche **-P+**.
- Choisissez le sujet souhaité à l'aide des touches colorées correspondant aux options en bas de l'écran.

### **Sélection de la page précédente**

*(Uniquement possible au cas où aucune liste des pages de télétexte favorites n'est disponible. Voir p. 28.)*

Appuyez sur la touche P+P.

### **Sélection de l'index du système télétexte**

Appuyez sur la touche grise >> pour faire apparaître l'index (en général p. 100).

#### **Uniquement pour les diffuseurs utilisant les systèmes télétexte T.O.P:**

Appuyez [i+]. Un aperçu T.O.P. des divers sujets apparaît.

Sélectionnez avec le curseur haut/bas, gauche/ droite le sujet souhaité et appuyez sur la touche **OK**.Toutes les chaînes de télévision ne transmettent pas le télétexte T.O.P.

#### **Sélection des sous-pages**

Lorsqu'une page de télétexte sélectionnée comprend plusieurs sous-pages, une liste des<br>sous-pages disponibles apparaît à l'écran.

Appuyez sur le curseur de direction **gauche ou droite pour sélectionner la souspage suivante ou précédente.**

#### **Image/Télétexte**

- **A** Appuyez sur la touche **E**.Appuyez sur la touche <sup>12</sup> pour afficher télétexte dans la moitié droite de l'image.
- **A** Appuyez sur la touche <sup>12</sup> pour éteindre le format 2 écrans.

#### **Agrandissement d'une page de télétexte**

Appuyez plusieurs fois sur la touche **(+)** pour afficher la partie supérieure du télétexte, puis la partie inférieure, et pour revenir ensuite à un affichage standard. Lorsque vous agrandissez une page de télétexte, vous pouvez parcourir le texte ligne à ligne à l'aide du curseur haut/bas.

#### **Hypertexte**

Grâce à la fonction Hypertexte, vous pouvez sélectionner et chercher tout mot ou numéro dans la page Télétexte actuelle.

- & Appuyez sur la touche **OK** pour mettre en évidence le premier mot ou numéro de la page.
- **<sup>O</sup>** Utilisez le curseur de direction haut/bas, gauche/droite pour sélectionner le mot ou le numéro que vous souhaitez chercher.
- **8** Appuyez sur la touche OK pour confirmer. Un message apparaît en bas de l'écran pour indiquer que la recherche est en cours, ou que le mot ou la page n'est pas trouvé.

#### **4** Utilisez le curseur de direction haut pour sortir de l'hypertexte.

## **Menu Télétexte**

- & Appuyez sur la touche **MENU TV** pour activer le menu.
- **<sup>2</sup>** Utilisez le curseur haut/bas pour sélectionner les éléments du menu.
- **A** Appuyez sur le curseur droit pour activer.

### **Informations cachées**

Affiche/dissimule les informations cachées d'une page, telles que les solutions des devinettes et des mots croisés.Appuyez sur le curseur droit pour activer.

### **Préférentiel**

Vous pouvez créer une liste de huit pages télétexte favorites au total, sélectionnées parmi plusieurs chaînes différentes.

### **Ajouter une page à la liste des favoris:**

- Sélectionner une page télétexte.
- **A** Sélectionner Préférentiel dans le menu télétexte et appuyer sur le curseur droit pour accéder à la liste.
- **A** Appuyer à nouveau sur le curseur droit pour ajouter la page.
- **4** Appuyer sur la touche **MENU TV** pour visualiser la page courante.

**Visualiser une page favorite de la liste:**

En mode télétexte, utiliser la touche PP pour naviguer à travers les pages favorites de la chaîne TV sélectionnée.

*Remarque : Seules les pages de la chaîne courante peuvent être sélectionnées.*

### **Chercher**

### Sélectionner un mot

A l'aide du clavier à l'écran, vous pouvez entrer un mot que vous souhaitez chercher dans les pages Télétexte. L'utilisation de majuscules ou de minuscules n'a pas d'importance.

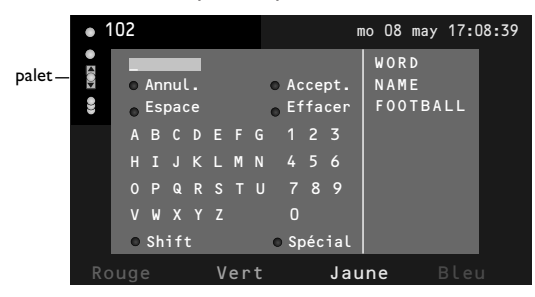

- **4** Appuyez sur le curseur droit pour entrer dans le clavier.
- **<sup>2</sup>** Utilisez le curseur pour sélectionner les caractères, les mots ou les fonctions.
- **6** Appuyez sur la touche OK pour confirmer chaque caractère sélectionné.
- **4** Sélectionnez **Annul.** pour annuler le mot sélectionné, **Espace** pour entrer une espace, **Effacer** pour effacer le dernier caractère sélectionné, **Shift** pour afficher les caractères en majuscule ou en minuscule du clavier et **Spécial** pour afficher les caractères spéciaux du clavier et appuyez sur la touche **OK**.
- **6** Appuyez plusieurs fois sur le curseur gauche pour revenir au menu Télétexte.

### Recherche d'un mot

- & Entrez le mot à l'écran ou sélectionnez un mot dans l'historique à droite et appuyez sur **OK**.
- é Sélectionnez **Accept.** et appuyez sur **OK**. Le message **Recherche** apparaît à l'écran.
- **8** Pour annuler la recherche ou pour rechercher un nouveau mot, sélectionnez **Clavier** et appuyez sur **OK**.
- **4** Lorsque le mot n'est pas trouvé, un message apparaît à l'écran. Lorsqu'il a été trouvé, le mot est mis en évidence dans la page Télétexte. Pour poursuivre la recherche, appuyez sur **OK**.

### **Passage en revue des sous-pages** *(si présent)*

Passe automatiquement en revue les sous-pages. Appuyez sur le curseur de direction droite pour activer et désactiver la fonction.

### **Page programmée**

Permet d'afficher une page spécifique à une heure précise.

- & Utilisez le curseur droit et sélectionnez **Oui** ou **Non**.
- é Entrez l'heure et le numéro de page à l'aide du curseur ou des touches numériques. *Remarque:*
	- *- il n'est pas nécessaire que le Télétexte reste activé. Il n'est pas possible d'afficher une page programmée si le téléviseur est en mode de veille.*
	- *- il est impossible d'appeler à l'écran une page programmée lorsque le téléviseur est en mode VGA.*
- **6** Appuyez sur le curseur de direction gauche pour revenir au menu TV.

### **Langue**

Si les caractères affichés à l'écran ne correspondent pas aux caractères utilisés par l'émetteur du télétexte, cette fonction vous permet de changer le groupe de langues. Sélectionnez **Groupe 1** ou **Groupe 2** à l'aide du curseur de direction droite.

Appuyez sur la touche **MENU TV** pour quitter le Menu Télétexte.

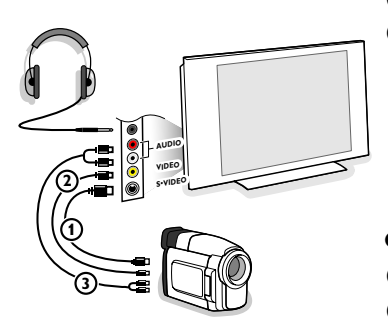

### **Caméra, Caméscope ou Jeu**

- & Branchez votre caméra, caméscope ou jeu comme indiqué.
- é Branchez l'installation sur **VIDEO** 2 et **AUDIO L** 3 pour un appareil mono. Branchez également sur **AUDIO R** 3 pour un appareil stéréo.Vous obtiendrez la qualité S-VHS avec un caméscope S-VHS en branchant les câbles S-VHS sur **S-VIDEO 1** et sur **AUDIO 3**.

Attention: Ne pas brancher les câbles  $\Omega$  et  $\Omega$  en même temps. *Cela peut produire des distorsions dans l'image !*

#### **Casque**

- **O** Insérez la fiche dans la prise du casque n comme indiqué.
- A Appuyez sur  $\mathbb{K}$  sur la télécommande pour mettre hors service les HP de votre téléviseur.

*La prise du casque a une impédance de 8 à 4000 Ohm et est du type 3,5 mm.*

Choisissez **Volume du casque** dans le menu son, afin de régler le volume du casque.

# **Branchement des périphériques**

Vous pouvez connecter une large gamme de périphériques audio et vidéo à votre TV. Les diagrammes de connexion suivants vous décrivent le mode de connexion à l'arrière de votre TV.

*Note: EXT1 peut gérer CVBS, RGB et Audio L/R; EXT2 CVBS,Y/C, RGB et Audio L/R; EXT3 CVBS et Audio L/R; DVI peut gérer VGA, SVGA, XGA et 480p, 720p, 1080i e 1152i; Side CVBS, S-VIDEO et Audio L/R.*

*Il est préférable de connecter les périphériques dotés de sortie RVB à EXT1 ou EXT2 car RVB offre une meilleur qualité d'image*

*Note: si l'enregistreur est doté d'une fonction EasyLink, connectez-le à EXT2 pour bénéficier de cette fonctionnalité.*

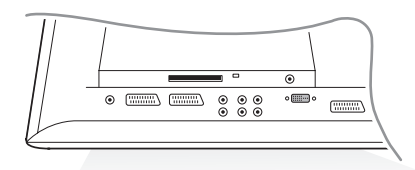

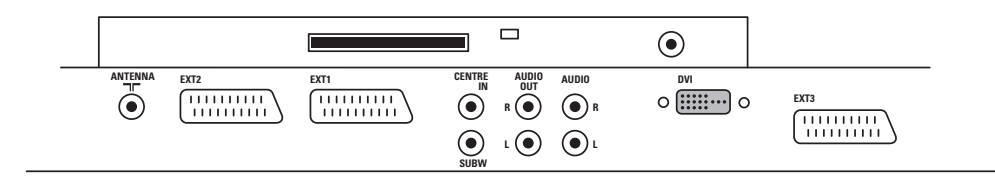

## **Enregistreur (VCR-DVD+RW)**

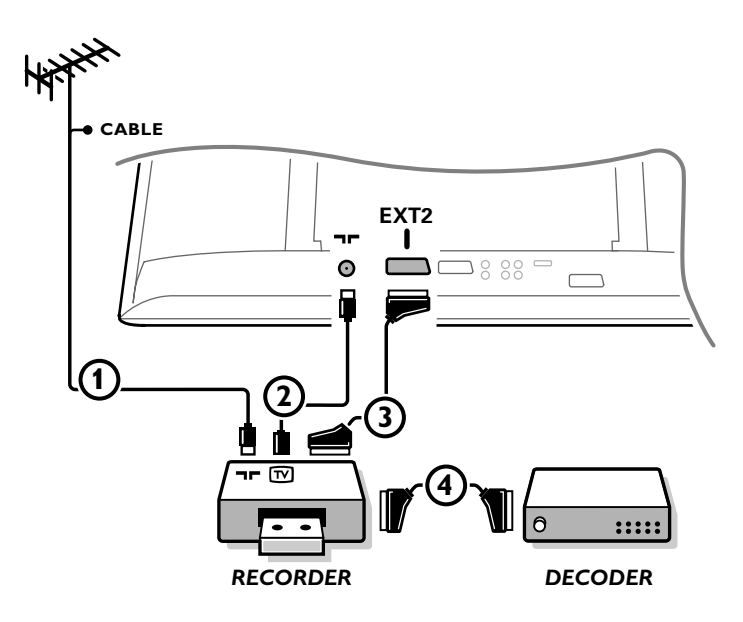

*Note : évitez de placer votre enregistreur trop près de l'écran étant donné que certains enregistreurs sont sensibles aux signaux de l'image. Installez-le à une distance de 0,5 m minimum de l'écran.*

Branchez les câbles aériens  $\bigoplus$  et  $\bigcirc$ , et le câble péritel  $\bigcirc$  comme indiqué pour obtenir une qualité d'image optimale.

Si l'enregistreur n'est pas doté d'un prise péritel, le branchement ne peut être effectué que par câble aérien.Vous devez alors affiner le signal test de l'enregistreur et mettre ce signal test en mémoire sous un numéro de programme de 90 à 99.Voir Installation manuelle, p. 18. Consultez le manuel de l'enregistreur.

#### **Décodeur et enregistreur**

Branchez un câble péritel  $\overline{4}$  au décodeur et au prise péritel de l'enregistreur. Consultez aussi le manuel de l'enregistreur. Voir Décodeur, p. 21. Vous pouvez également connecter le décodeur directement à **EXT1** avec un câble péritel.

### **Enregistreur et d'autres équipements**

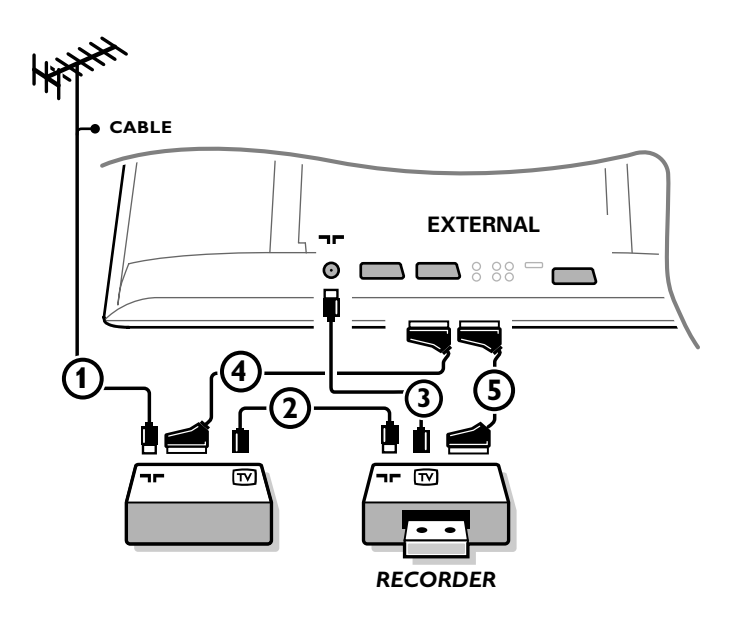

 $\bigcirc$  Branchez les câbles aériens  $(1), (2)$  et  $(3)$  comme indiqué (uniquement lorsque le périphérique est doté d'une entrée/sortie aérienne TV).

Connectez votre enregistreur à **EXTERNAL 2** avec un câble péritel (5).

Pour obtenir une meilleure qualité d'image, connectez votre équipement avec un câble péritel  $\bf{Q}$  à l'une des prises péritel **EXTERNAL 1** ou **EXTERNAL 3**.

Si l'enregistreur n'est pas doté d'une prise péritel, le branchement ne peut être effectué que par câble aérien.

Vous devez alors affiner le signal test de l'enregistreur et mettre ce signal test en mémoire sous un numéro compris entre 90 et 99.Voir Installation manuelle, p. 18. Consultez le manuel de l'enregistreur.

é Effectuez une sélection dans le menu Configuration, Source, p. 21.

### **Récepteur MultiCanal surround**

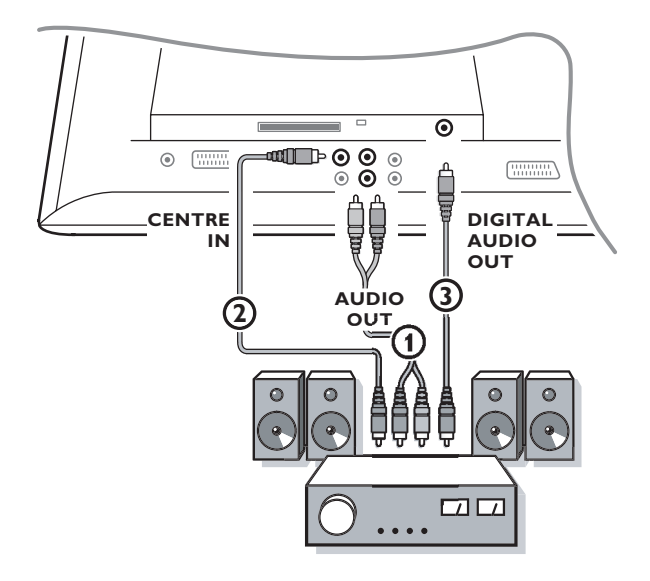

- & Connectez le câble audio au récepteur MultiCanaux surround et aux sorties **AUDIO OUT L** et **R** en bas de votre TV $(1)$ .
- <sup>2</sup> Si vous voulez que les HP de votre téléviseur fassent fonction de HP central, connectez également un câble audio au récepteur multicanaux Surround et à la prise CENTRE IN en bas de votre téléviseur  $(2)$ .
- **8** Sélectionnez Son Central Oui dans le menu Configuration, Menu Général. Voir p. 21.

#### **Son numérique**

- & Raccordez aussi votre récepteur Surround multicanal numérique au connecteur **DIGITAL AUDIO OUT** 3 pour la reproduction de son numérique.
- é Le son numérique sera reproduit si la chaîne numérique sélectionnée est diffusée en format sonore **AC3**.
- <sup>3</sup> Sélectionnez AC3 dans le menu Configuration numérique, Préférences, Digital Audio Output (sortie audio numérique).Voir p. 11.
- <sup>2</sup> Sélectionnez Digital Audio input (entrée audio numérique) sur votre récepteur Surround multicanal numérique.

#### *Avertissement:*

*Si aucun signal AC3 n'est transmis, la sortie DIGITAL AUDIO OUT (sortie audio numérique) ne produira aucun son.*

*Remarque: aucun son ne sera diffusé si une chaîne de télévision ou une source externe est bloquée via le menu Verrouillage (voir p. 26).*

### **Equipement à brancher sur un connecteur DVI**

![](_page_33_Figure_1.jpeg)

Le connecteur **DVI** prend en charge les modes d'affichage TV et moniteur suivants, en utilisant la touche  $\bigoplus$  de la télécommande, pour la haute définition (HD) et l'équipement informatique (PC) :

![](_page_33_Picture_236.jpeg)

*Note : si nécessaire, ajustez la position de l'image au centre de l'écran à l'aide des curseurs.*

**A** Branchez votre équipement sur le connecteur **DVI** de votre téléviseur  $\Omega$ . Selon le type de connecteur de votre équipement, vous devrez peut-être utiliser un adaptateur approprié.

#### **DVD**

Branchez le câble DVI - DVI sur le connecteur DVI de votre téléviseur  $\mathbf 0$ .

#### **Ordinateur (PC):**

- avec un connecteur DVI : branchez le câble DVI DVI sur le connecteur dvi de votre téléviseur  $\Omega$ .
- avec un connecteur VGA : branchez le câble VGA à l'adaptateur VGA-DVI (4) et branchez-le sur le connecteur dvi de votre téléviseur  $(1)$ .

é Branchez le câble audio 2 sur les entrées **AUDIO DVI R** (right : droite) et **L** (left : gauche) de la TV lorsque le téléviseur s'attend à ce que le son analogique d'un équipement périphérique branché vienne d'une entrée audio analogique

#### **OU**

Branchez le câble audio (3) sur un des connecteurs **DIGITAL AUDIO IN** de la TV lorsque le téléviseur s'attend à ce que le son numérique d'un équipement périphérique branché vienne d'une entrée audio numérique.

Sélectionnez aussi la source à laquelle a été branché l'équipement périphérique avec l'entrée audio numérique dans le menu Configuration, Source, p. 21

### **Brancher un subwoofer supplémentaire**

![](_page_34_Figure_1.jpeg)

Pour améliorer la qualité de la reproduction sonore de votre TV vous pouvez connecter un subwoofer actif (20 à 250 Hz).

- & Connectez par un câble audio l'entrée du subwoofer externe à la sortie **SUBWOOFER** en bas du TV.
- é Sélectionnez **Subwoofer** dans le Menu Configuration, Général, p. 20.
- $\odot$  Ajuster les fréquences du subwoofer externe de 100-120 Hz si cette possibilité est existante (suivant vos préférences).
- ' Ajuster le volume sonore du subwoofer externe si cette possibilité de contrôle existe. Se référer au manuel d'utilisation du subwoofer.

### **Lecteur de module universel (Common Interface)**

![](_page_34_Figure_8.jpeg)

Votre téléviseur est équipé d'un connecteur permettant de raccorder un lecteur de module universel CAM (Conditional Access Module) pouvant accueillir une carte d'abonnement (fonction non disponible en France). Contactez votre opérateur pour plus de renseignements.

*Note : Le téléviseur doit toujours être éteint avant l'insertion du lecteur de module dans le connecteur. Common Interface CI (Common interface)*

### **Enregistreur ou DVD avec EasyLink**

![](_page_35_Figure_1.jpeg)

*La touche* ® *pour enregistrement peut être commandée dans le mode TV. Si votre magnétoscope EasyLink dispose de la fonction système veille, et après appui de 3 secondes sur la touche* B*, téléviseur et enregistreur passent en veille.*

## **Pour sélectionner les périphériques**

![](_page_35_Picture_4.jpeg)

Appuyez plusieurs fois sur la touche  $\bigoplus$  de la télécommande à plusieurs reprises afin de sélectionner **EXT1**, **EXT2**, **EXT3**, **Side** ou **DVI** l'entrée sur laquelle vous avez branché votre appareil.

*Remarque: la plupart des périphériques (décodeur, enregistreur) gèrent d'eux-mêmes la connexion.*

# **Touches pour les appareils A/V**

![](_page_36_Picture_1.jpeg)

Cette télécommande peut commander les appareils suivants:TV,VCR, DVD, DVD/R, SAT (RC5/RC6),AMP (+TUNER), CD, CD/R.

Appuyer sur la touche **Select** pour commander n'importe quel périphérique indiqué dans l'affichage (**AUX** = CD; **DVD/R** = DVD, **SAT** = SAT (RC5)).A chaque pression sur la touche **Select** un autre appareil est sélectionné. La répétition doit être effectuée dans les 2 secondes, l'indicateur clignotera lentement pour indiquer l'appareil sélectionné.Appuyez sur l'une des touches de la télécommande pour commander le périphérique. Pour revenir au mode TV, appuyez sur **Select** pendant que l'indicateur clignote. Si aucune touche n'est enfoncée dans les 60 secondes, la télécommande se remet en mode **TV**.

Si vous ne souhaitez pas que la télécommande retourne en mode TV, et qu'il reste dans le mode sélectionné, procédez comme suit : Sélectionnez le mode souhaité avec la touche **Select**.Attendez jusqu'à ce que l'indicateur ne soit plus allumé.Appuyez à nouveau sur la touche **Select** et simultanément sur la touche **OK** pendant au moins 2 secondes.A partir de ce moment, la télécommande ne retournera pas en mode TV et restera dans le mode sélectionné. Pour retourner au paramétrage par défaut de la télécommande (mode TV) répétez les étapes expliquées ci-dessus, en sélectionnant le mode TV.

*Note: Lorsque la touche Select est tenue pressée plus de 2 secondes, le code RC5/RC6 est transmis.*

- $\binom{1}{1}$  pour passer en position de veille
- ºæ pause (**VCR**, **DVD**, **CD)** actualités RDS /TA (**AMP**); mélanger (**CD/R**)
- pour enregistrer
- $\blacktriangleleft$  pour rebobiner (**VCR**, **CD**); recherche arrière (**DVD**, **AMP**)
- pour arrêter,
- pour le mode lecture,
- † avance rapide (**VCR**, **CD**); recherche avant (**DVD**, **AMP**)
- $H$  pause (**CD/R**)
- **Example 3** afficher RDS (**AMP**); pour choisir la langue des sous-titres (**DVD**);

On peut en outre régler l'indicateur **DVD/R**, **SAT** et **AUX** pour qu'il commande le DVD-R, DVD + récepteur, DVD-R + récepteur, SAT (RC6), CD-R et VCR.

- & Sélectionnez **TV** avec la touche **Select**.
- é Appuyez sur la touche **OK** +
- le chiffre 2, pour programmer **DVD-R**,
- le chiffre 4, pour programmer **SAT (RC6)**,
- le chiffre 6, pour programmer **CD-R**,
- le chiffre 7, pour programmer **DVD + récepteur**,
- le chiffre 8, pour programmer **DVD-R + récepteur**,
- le chiffre 9, pour programmer **VCR**.

i afficher information

- **MENU TV** pour activer/désactiver le menu
- **-P+** pour sélectionner un chapitre, une chaîne, une bande
- 0 à 9 entrée d'un chiffre,
- P<sup> $\text{P}$ </sup> contenu de la cassette (VCR), choisir un chapitre **DVD**, choisir une fréquence (**AMP**)
- U timer du magnétoscope
- curseur haut/bas pour choisir le disque suivant ou précédent (**CD**)
- curseur gauche/droit pour choisir la bande précédente ou suivante (**CD**) recherche avant/arrière (**AMP**)

 $\bigcirc$  Sélectionnez l'indicateur **DVD/R, SAT, AUX** correspondant. La télécommande commandera votre DVD-R, DVD ou DVD-R en combinaison avec un récepteur (**DVD/R**), SAT (RC6) (**SAT**), CD-R ou VCR (**AUX**).

*Remarque: Pour retourner aux modes préréglés en usine, enlevez les piles pendant quelques minutes, ou appuyez sur la touche OK + le chiffre 1 (mode DVD); ou + le chiffre 3 (SAT-RC5) ou + le chiffre 5 (mode CD).*

![](_page_37_Picture_190.jpeg)

#### **Avertissement concernant les images fixes sur l'écran du TV**

Une caractéristique des écrans plasma (PDP) est que l'affichage d'une même image pendant une longue durée peut entraîner une image fantôme persistante à l'écran. Il s'agit du marquage du phosphore à l'écran. Lors d'une utilisation normale, le téléviseur doit afficher des images en perpétuel mouvement et en perpétuel changement qui remplissent l'écran.

Exemples d'images fixes (cette liste n'est pas exhaustive, vous pouvez en rencontrer d'autres):

- **Menus TV et DVD**: listes du contenu du disque DVD;
- **Barres noires boîte aux lettres**: lorsque des barres noires apparaissent sur la gauche et sur la droite de l'écran, il est recommandé de passer à un format image dans lequel l'image remplisse l'écran;
- **PIP et Multipip**: éviter d'utiliser la fonction PIP ou la fonction Multipip pendant des périodes prolongées;
- **Logos des chaînes de télévision**: posent un problème s'ils sont lumineux et immobiles. Il est moins probable que les graphiques animés ou de faible contraste entraînent un vieillissement non uniforme de l'écran;
- **Informations boursières**: présentées en bas de l'écran TV;
- **Logos des chaînes de shopping et affichage des prix**: lumineux et affichés en permanence ou fréquemment au même endroit sur l'écran TV. Parmi les exemples d'arrêts sur image figurent les logos, les images de synthèse, l'affichage de l'heure, les informations télétexte et les images affichées en mode 4:3, les images ou personnages statiques, etc.

*Remarques :*

*- réduisez le contraste et la luminosité pendant le visionnage*

*- le marquage du phosphore à l'écran ne disparaît jamais complètement*.

# **Tableau des fréquences (en KHz)**

![](_page_38_Picture_294.jpeg)